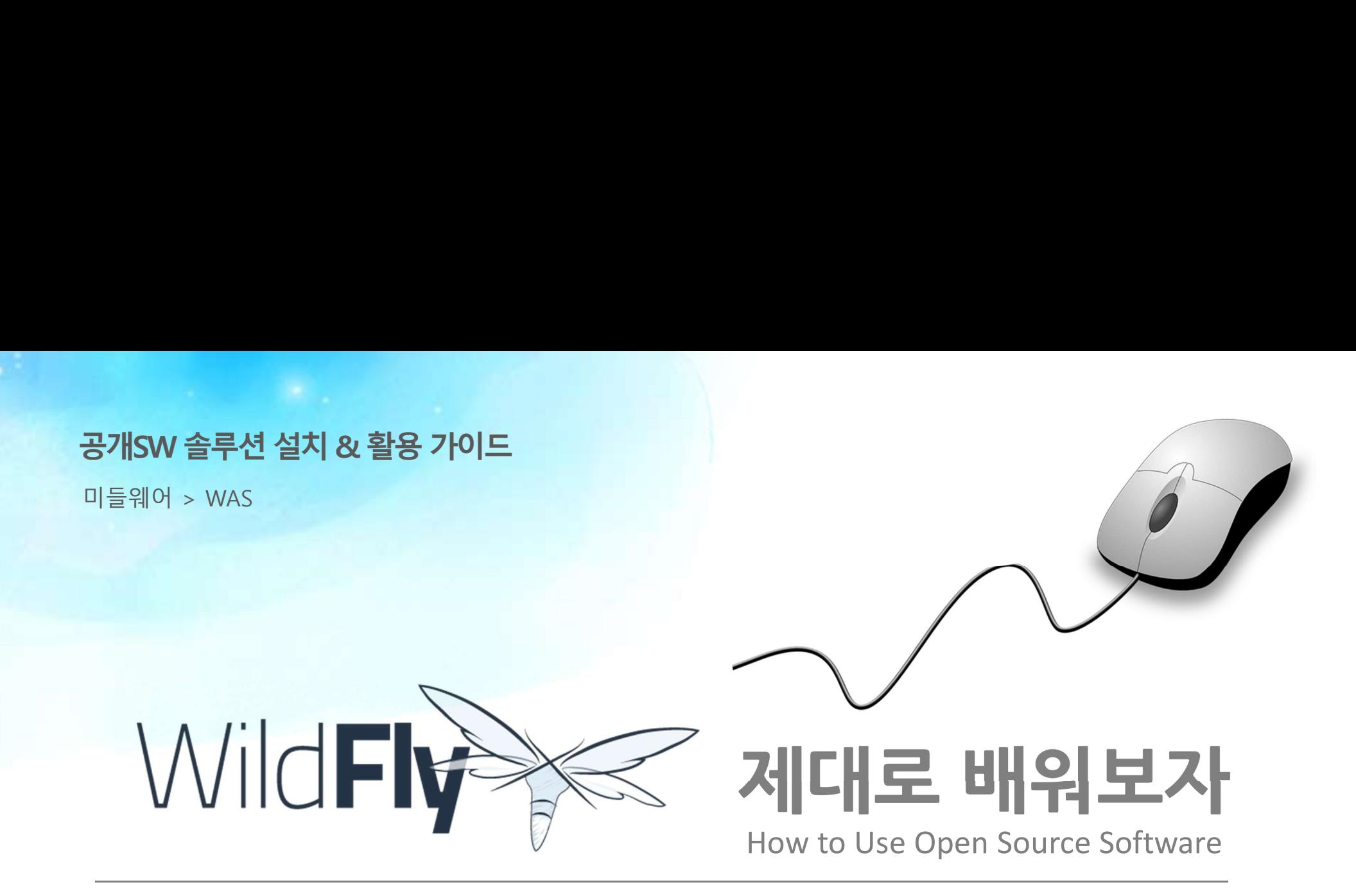

### Open Source Software Installation & Application Guide

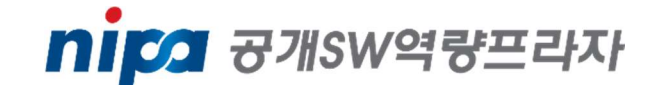

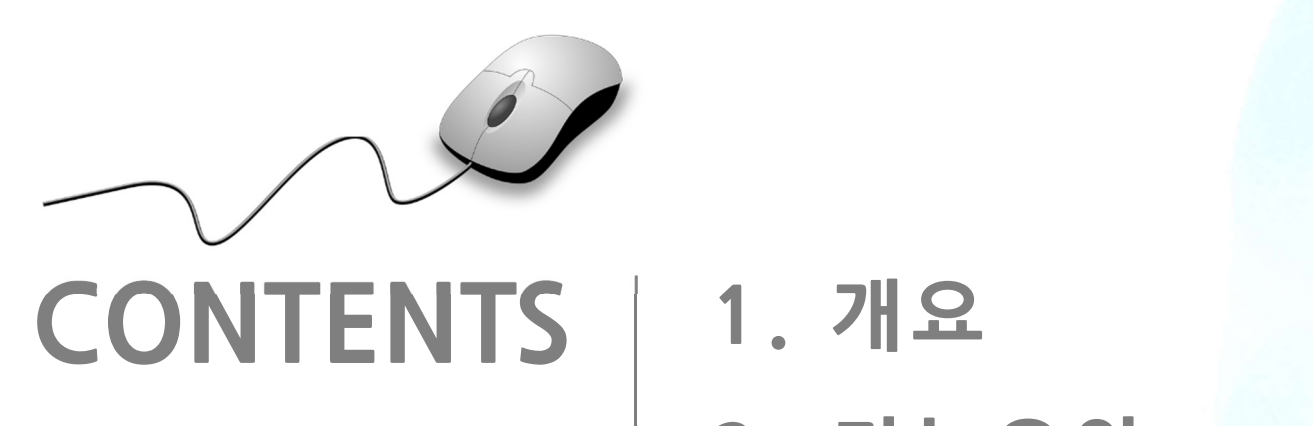

1. 개요<br>2. 기능요약 3. 실행환경 2. 기능요약<br>3. 실행환경<br>4. 설치 및 실행<br>-5. 기능소개 4. 설치 및 실행<br>5. 기능소개<br>6. 활용예제<br>-5. 기능소개<br>6. 활용예제<br>7. FAQ 8. 용어정리

1. 개요

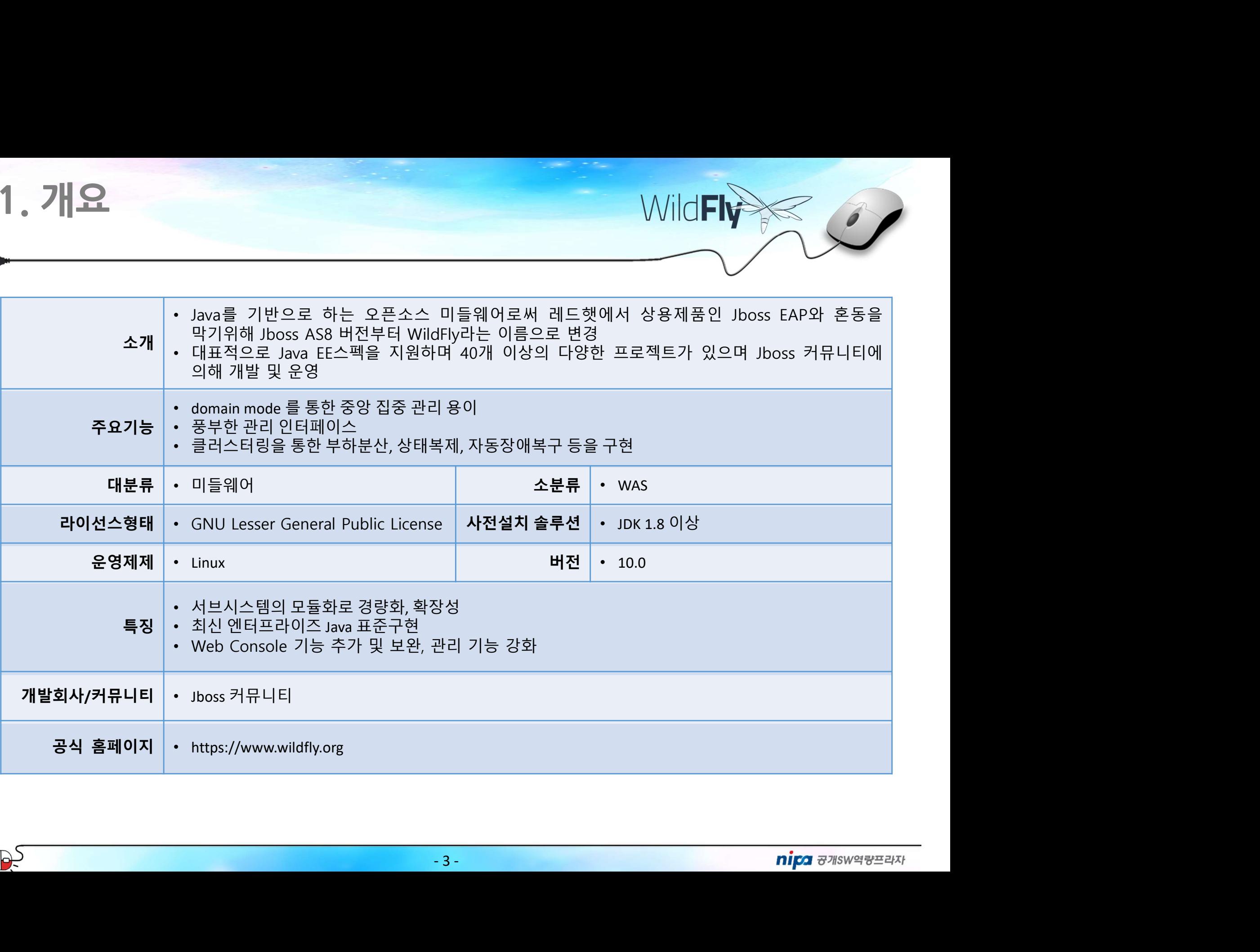

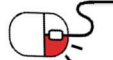

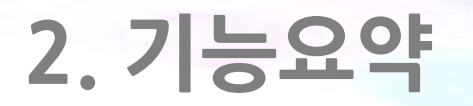

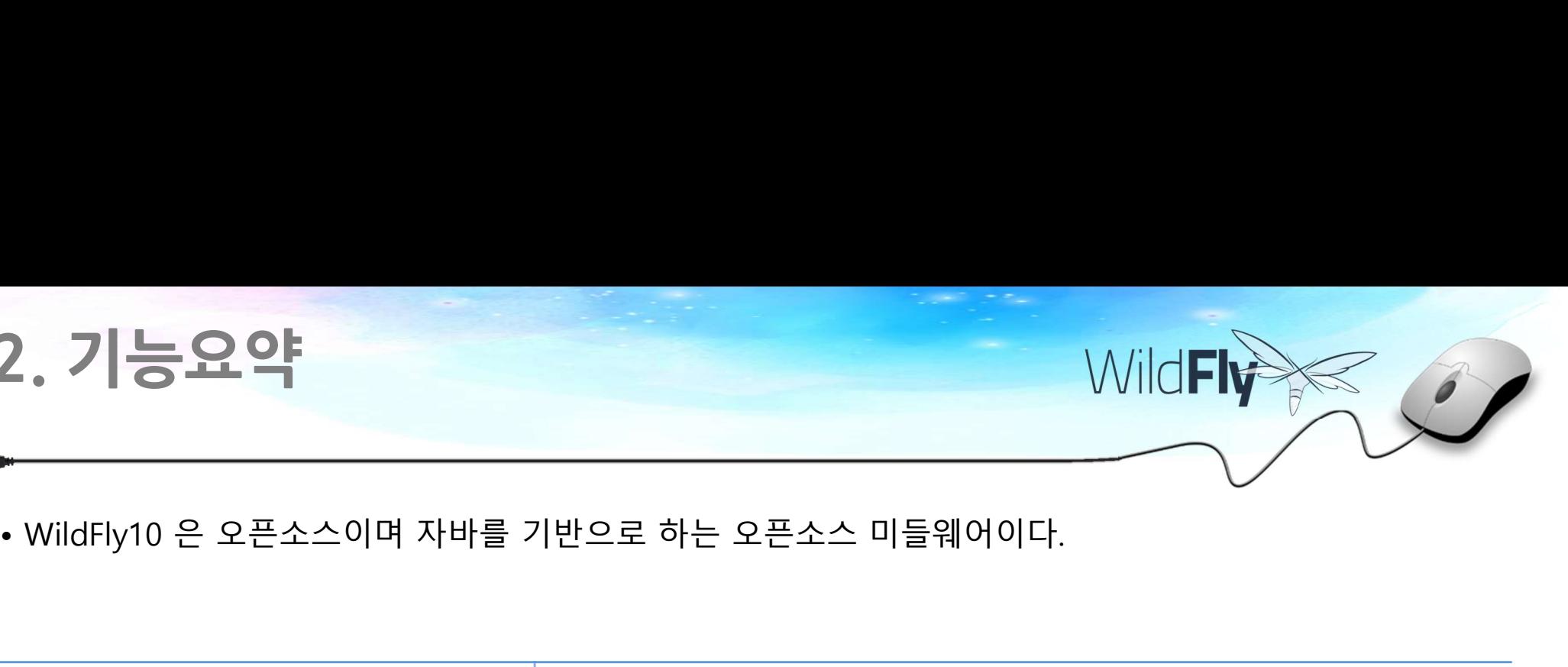

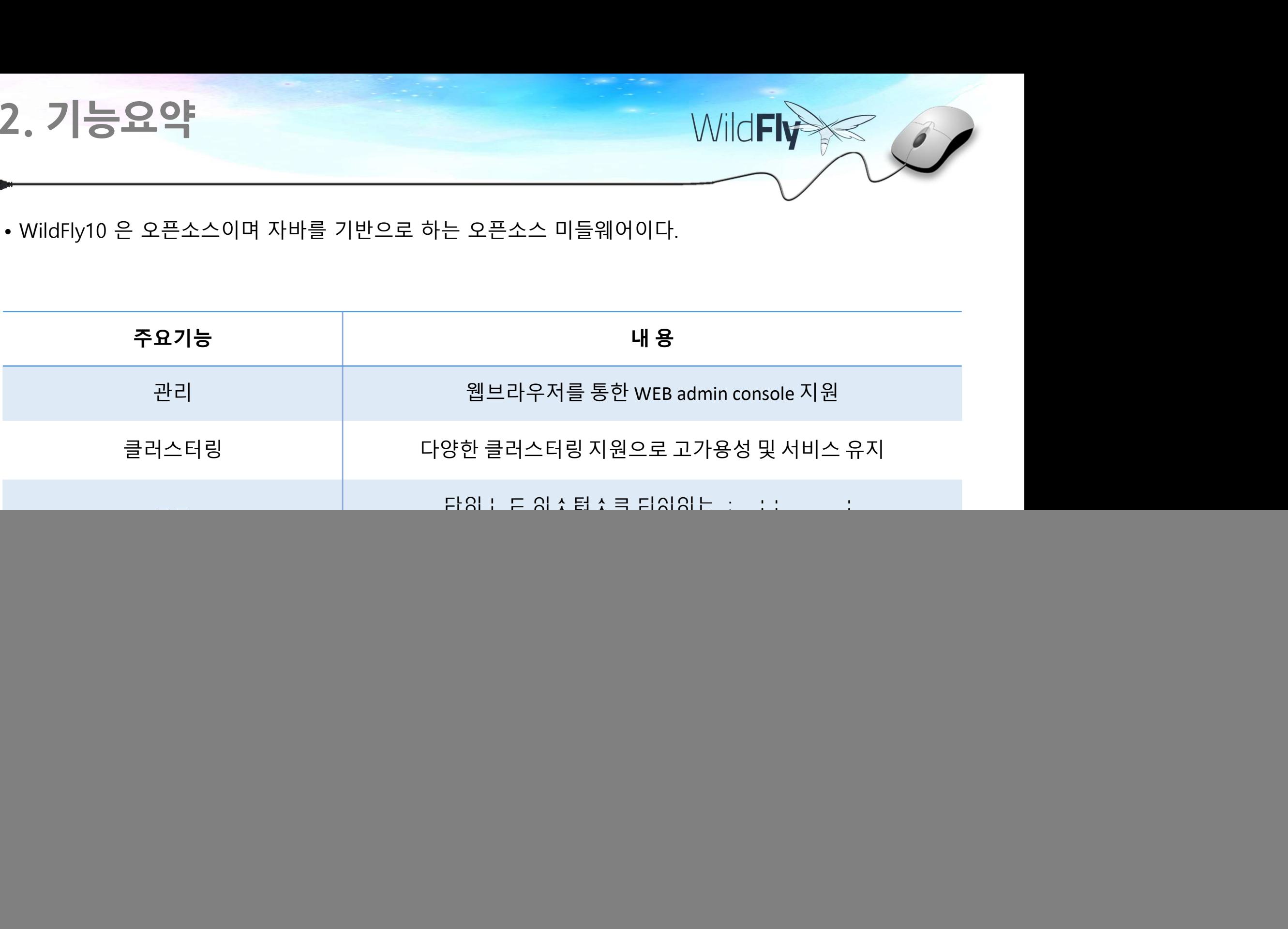

![](_page_3_Picture_4.jpeg)

### 3. 실행환경

- <mark>실행환경</mark><br>• WildFly10은 JDK 1.8 버전 이상의 최신버전을 사용하길 권장한다.<br>• 설치를 위하여 최소 200M의 용량이 필요하다.<br>• 메모리는 최소 64M가 필요하다. **3 . 실행환경**<br>• WildFly10은 JDK 1.8 버전 이상의 최신버전을 사용하길 권장한다.<br>• 설치를 위하여 최소 200M의 용량이 필요하다.<br>• 메모리는 최소 64M가 필요하다.
- 
- 

![](_page_4_Picture_51.jpeg)

![](_page_4_Picture_5.jpeg)

# 4. 설치 및 실행<br><sub>세부 목차</sub> . 설치 및 실행<br><sub>세부 목차</sub><br>-. 설치 및 실행<br><sup>세부 목차</sup><br>.1 설치<br>4.1.1 OpenJDK 설치<br>4.1.2 WildFly10 설치<br>4.1.3 시작하기 **4. 설치 및 실행**<br>. 세부 목차<br>4.1 설치<br>4.1.2 WildFly10 설치<br>4.1.2 WildFly10 설치<br>4.2.3 새작하기<br>4.2 애플리케이션 서버 파일 시스템 구조<br>4.2.1 전체 디렉토리 구조<br>4.2.1 전체 디렉토리 구조

- 4.1 설치
	-
	- 4.1.2 WildFly10 설치
	- 4.1.3 시작하기
- **. 설치 및 실행**<br>세부목차<br>4.1.1 OpenJDK 설치<br>4.1.2 WildFly10 설치<br>4.1.3 시작하기<br>2. 애플리케이션 서버 파일 시스템 구조<br>4.2.1 전체 디렉토리 구조<br>4.2.2 standalone mode디렉토리 구조<br>4.2.2 standalone mode디렉토리 구조 • • 금스 - 그 영어 - 그 영어 - 그 영어 - 그 영어 - 그 영어 - 그 영어 - 그 시<br>- 1 설치<br>4.1.2 WildFly10 설치<br>4.1.2 WildFly10 설치<br>4.1.3 시작하기<br>2 애플리케이션 서버 파일 시스템 구조<br>4.2.1 전체 디렉토리 구조<br>4.2.2 standalone mode디렉토리 구조<br>4.2.3 domain mode 디렉토리 구조<br>3 WildFly10 서버 설 <u>세부 목차</u><br>.1 설치<br>4.1.2 WildFly10 설치<br>4.1.2 WildFly10 설치<br>.2 애플리케이션 서버 파일 시스템 구조<br>.2.1 전체 디렉토리 구조<br>4.2.2 standalone mode디렉토리 구조<br>4.2.3 domain mode 디렉토리 구조<br>.3 WildFly10 서버 설정<br>.3 WildFly10 서버 설정<br>4.3.1 standalone mode와 domain mode 비교 4.1 설치<br>4.1.2 WildFly10 설치<br>4.1.3 시작하기<br>4.2 애플리케이션 서버 파일 시스템 구조<br>4.2.1 전체 디렉토리 구조<br>4.2.2 standalone mode디렉토리 구조<br>4.2.3 domain mode 디렉토리 구조<br>4.3 WildFly10 서버 설정<br>4.3.1 standalone mode와 domain mode 비교<br>4.3.1 standalone mode와 domain .1 일시<br>4.1.2 WildFly10 설치<br>4.1.2 WildFly10 설치<br>4.1.3 시작하기<br>.2 애플리케이션 서버 파일 시스템 구조<br>4.2.1 전체 디렉토리 구조<br>4.2.2 standalone mode디렉토리 구조<br>4.2.3 domain mode 디렉토리 구조<br>.3 WildFly10 서버 설정<br>4.3.1 standalone mode와 domain mode 비교<br>4.3.2 관리 방식<br>4. 4.1.1 OpenJDK 설시<br>4.1.2 WildFly10 설치<br>4.1.3 시작하기<br>2 애플리케이션 서버 파일 시스템 구조<br>4.2.1 전체 디렉토리 구조<br>4.2.2 standalone mode디렉토리 구조<br>4.2.3 domain mode 디렉토리 구조<br>3 WildFly10 서버 설정<br>4.3.1 standalone mode와 domain mode 비교<br>4.3.2 관리 방식<br>4.3.3 standa
	-
	-
	-
- -
	-
	- 4.3.3 standalone mode 설정
	- 4.3.4 domain mode 주요용어
	- 4.3.5 domain mode 설정

![](_page_5_Picture_16.jpeg)

### 4. 설치 및 실행

4.1 설치(1/5)

![](_page_6_Picture_2.jpeg)

4. 설치 및 실행<br>- 4.1 설치(1/5)<br>- 4.1.1 OpenJDK 설치<br>- WildFly10을 사용하기 위해서는 JDK 1.8 버전 이상이 필요하다. 다<br>- root@localhost~# yum\_install\_iava-1.8.0-openjdk

 $\frac{4.1}{10}$  설치(1/5)<br>• WildFly10을 사용하기 위해서는 JDK 1.8 버전 이상이 필요하다. 다음과 같이 설치 후 확인한다.<br>• WildFly10을 사용하기 위해서는 JDK 1.8 버전 이상이 필요하다. 다음과 같이 설치 후 확인한다.<br>• root@localhost~# java -version<br>• openjak version "1.8.0\_141"<br>• OpenJDK Ru 4.1.1 OpenJDK 설치<br>• WildFly10을 사용하기 위해서는 JDK 1.8 버전 이상이 필요하다. 다음과 같이 설치 :<br>• root@localhost~# yum install java-1.8.0-openjdk<br>• root@localhost~# java -version<br>• openjdk version "1.8.0\_141"<br>• OpenJDK Runtime Environment (buil • WildFly10을 사용하기 위해서는 JDK 1.8 버전 이상이 필요하다. 다음과 같이 설치 후 확인한다.<br>• root@localhost~# yum\_install\_java-1.8.0-openjdk<br>• root@localhost~# java -version<br>• openjdk version "1.8.0\_141"<br>• OpenJDK Runtime Environment (build 1.8.0\_141 설치 및 실행<br>실치(1/5)<br>OpenJDK 설치<br>IFly10을 사용하기 위해서는 JDK 1.8 버전 이상이 필요하다. 다음과 같이 설치 후 확<br>root@localhost~# yum install java-1.8.0-openjdk<br>openJDK Rantime Environment (build 1.8.0\_141-b16)<br>OpenJDK Rantime Environment (build 1.8.0\_14 root@localhost~# java -version<br>openjdk version "1.8.0\_141" 설치 및 실행<br><sub>설치(1/5)</sub><br>OpenJDK 설치<br>IFly10을 사용하기 위해서는 JDK 1.8 버전 이상이 필요하다<br>root@localhost~# yum install java-1.8.0-openjdk<br>root@localhost~# java -version<br>openjdk version "1.8.0\_141"<br>OpenJDK Runtime Environment (build 1.8.0\_141-b1 설치 및 실행<br>- MildFly<br>- 설치(1/5)<br>- OpenJDK 설치<br>- Hy10을 사용하기 위해서는 JDK 1.8 버전 이상이 필요하다. 다음과 같이 설치 후 확인<br>- root@localhost~# yum install java-1.8.0-openjdk<br>- openjdk version "1.8.0\_141"<br>- openJDK Runtime Environment (build 1.8.0\_141 **설치 및 실행**<br>MPMOR 설치<br>AFIY10을 사용하기 위해서는 JDK 1.8 버전 이상이 필요하다. 다음과 같이 설치 후 확인한다.<br>Prot@localhost~# yum\_install\_java-1.8.0-openjdk<br>root@localhost~# java -version<br>openjdk\_version\_"1.8.0\_141"<br>OpenJDK\_Runtime\_Environment (build 1.8 root@localhost~# yum install java-1.8.0-openjdk<br>root@localhost~# java -version<br>openjdk version "1.8.0\_141"<br>OpenJDK Runtime Environment (build 1.8.0\_141-b16)<br>OpenJDK 64-Bit Server VM (build 25.141-b16, mixed mode)<br>WildFly1

### 4.1.2 WildFly10 설치

http://www.wildfly.org/downloads/

- 
- 

- 7 root@localhost~# cd /usr/local/wildfly10 openjdk version "1.8.0\_141"<br>OpenJDK Runtime Environment (build 1.8.0\_141-b16)<br>OpenJDK 64-Bit Server VM (build 25.141-b16, mixed mode)<br>WildFly10 설치<br>IFly 10 의 배포본은 다음 링크에서 받을 수 있다. Zip 또는 tar 파일 형식으로 제공<br>://www.wildfly.org/d

![](_page_6_Picture_12.jpeg)

### 4. 설치 및 실행

4.1 설치(2/5)

# 4. 설치 및 실행<br>- 4.1 설치(2/5)<br>- 4.1.3 시작하기(1/4)<br>• WildFly10은 관리콘솔을 사용하기 위해서 관리자 계정을 생성한다.<br>• \$WildFly10\_HOME/bin/add\_user.sh 스크립트를 사용하여 추가한다.<br>- [root@localhost\_bin]#\_./add-user.sh

### 4.1.3 시작하기(1/4)

- 
- 

```
4. 설치 및 실행<br>- 4.1 설치(2/5)<br>- 4.1.3 시작하기(1/4)<br>• WildFly10은 관리콘솔을 사용하기 위해서 관리자 계정을 생성한다.<br>• $WildFly10_HOME/bin/add_user.sh 스크립트를 사용하여 추가한다.<br>- [root@Local.host_bin]#_./add-user.sh<br>- Mat_type of user do you wish to add?
• 4.1 설치(2/5)<br>• WildFly10은 관리콘솔을 사용하기 위해서 관리자 계정을 생성한다.<br>• WildFly10은 관리콘솔을 사용하기 위해서 관리자 계정을 생성한다.<br>• WildFly10_HOME/bin/add_usersh 스크립트를 사용하여 추가한다.<br>• Iroot@localhost bin]# ./add-user.sh<br>• What type of user do you wish to 
          설치 및 실행<br>1설치(2/5)<br><br>dFly10은 관리콘솔을 사용하기 위해서 관리자 계정을 생성한다.<br>ildFly10_HOME/bin/add_user.sh 스크립트를 사용하여 추가한다.<br>[root@localhost_bin]# ./add-user.sh<br>a) Management User (mgmt-users.properties)<br>a) Management User (mgmt-users.propert
         What type of user do you wish to add?
            a) Management User (mgmt-users.properties) 
            b) Application User (application-users.properties)
          (a): a
          ndHy10_HOME/bin/add_usersh 스크립트를 사용하여 수가<br>[root@localhost bin]# ./add-user.sh<br>What type of user do you wish to add?<br>a) Management User (mgmt-users.properties)<br>b) Application User (application-users.propert:<br>(a): a<br>H관리를 위한
```

```
dd.<br>vered from the existing property files.<br>-8-Allace Strategiers of the Strategier of the Strategier of the Strategier of the Strategier of the Strategier<br>-8-Allace Strategiers
Enter the details of the new user to add.
Using realm 'ManagementRealm' as discovered from the existing property files.
Username : 
Password :
```
![](_page_7_Picture_9.jpeg)

# 4. 설치 및 실행<br>4.1 설치(3/5)

4.1 설치(3/5)

### 4.1.3 시작하기(2/4)

- 
- **4. 설치 및 실행**<br>- 4.1 설치(3/5)<br>- 4.1.3 시작하기(2/4)<br>• WilFly10이 설치된 디렉토리로 이동하여 다음 명령어를 입력한다.<br>• WildFly10은 standalone, domain 두 개의 모드로 동작이 가능하며 standalone mode는 기존 Jboss 이전<br>릴리즈에서 사용되었던 실행스크립트와 동일하다. **4. 설치 및 실행**<br>- 4.1 설치(3/5)<br>- 4.1.3 시작하기(2/4)<br>• Wilfly10이 설치된 디렉토리로 이동하여 다음 명령어를 입력한다.<br>• WildFly10은 standalone, domain 두 개의 모드로 동작이 가능하며 standalone mode는 기존 Jboss 이전<br>• standalone mode 로 실행 **4.1 설치 및 실행**<br>- 4.1 설치(3/5)<br>- Wilfly10이 설치된 디렉토리로 이동하여 다음 명령어를 입력한다.<br>• Wilfly10이 설치된 디렉토리로 이동하여 다음 명령어를 입력한다.<br>• WildFly10은 standalone, domain 두 개의 모드로 동작이 가능하며 standalone mode는<br>릴리즈에서 사용되었던 실행스크립트와 동일하다.<br>• standalone mode 4. 설치 및 실행<br>- 4.1 설치(3/5)<br>- 4.1.3 시작하기(2/4)<br>• WilFly10이 설치된 디렉토리로 이동하여 다음 명령어를 입력한다.<br>• WildFly10은 standalone, domain 두 개의 모드로 동작이 가능하며 stand<br>릴리즈에서 사용되었던 실행스크립트와 동일하다.<br>• standalone mode 로 실행<br>- root@localhost~# cd \$WILDFLY\_H • Wilfly10이 설치된 디렉토리로 이동하여 다음 명령어를 입력한다.<br>• WildFly10은 standalone, domain 두 개의 모드로 동작이 가능하며 standalone mode는 기존 Jboss 이전<br>릴리즈에서 사용되었던 실행스크립트와 동일하다.<br>• standalone mode 로 실행<br>• root@localhost~# cd \$WILDFLY\_HOME/bin<br>• configural • WildFly10은 standalone, domain 두 개의 모드로 동작이 기<br>릴리즈에서 사용되었던 실행스크립트와 동일하다.<br>• standalone mode 로 실행<br>• root@localhost~# cd \$WILDFLY\_HOME/bin<br>• root@localhost~# ./standalone.sh<br>• domain mode 로 실행<br>• root@localhost~# ./domain.sh<br> 4.1 설치(3/5)<br>4.1.3 시작하기(2/4)<br>• WilFly10이 설치된 디렉토리로 이동하여 다음 명령어를 입력한다.<br>• WildFly10은 standalone, domain 두 개의 모드로 동작이 가능하며 s<br>릴리즈에서 사용되었던 실행스크립트와 동일하다.<br>• standalone mode 로 실행<br>• root@localhost~# ./standalone.sh<br>• domain mode 로
- 

root@localhost~# cd \$WILDFLY\_HOME/bin root@localhost~# ./standalone.sh

root@localhost~# cd \$WILDFLY\_HOME/bin root@localhost~# ./domain.sh

- 
- 

root@localhost~# cd \$WILDFLY\_HOME/bin root@localhost~# ./standalone.sh –server-config=standalone-ha.xml

![](_page_8_Picture_13.jpeg)

### 4. 설치 및 실행

4.1 설치(4/5)

![](_page_9_Picture_2.jpeg)

### 4.1.3 시작하기(3/4)

- -
- 

![](_page_9_Picture_74.jpeg)

# 4. 설치 및 실행 4.1 설치(5/5) 4. 설치 및 실행<br>- 4.1 설치(5/5)<br>4.1.3 시작하기(4/4)<br>• 시작페이지를 열어 서버가 제대로 작동하는지 확인할 수 있다.<br>• http://localhost:8080 에서 작동한다. • http://localhost:8080 에서 작동한다.

### 4.1.3 시작하기(4/4)

- 
- 

![](_page_10_Picture_4.jpeg)

![](_page_10_Picture_5.jpeg)

# 4. 설치 및 실행 4.2 애플리케리션 서버 파일 시스템 구조(1/4) 4. 설치 및 실행<br>- <sup>4.2 애플리케리션 서버 파일 시스템 구조(1/4)<br>4.2.1 전체 디렉토리 구조 - \$WildFly10/ (1/2)<br>- appclient</sup>

 $\mathbb{P}$ 

![](_page_11_Figure_2.jpeg)

![](_page_11_Picture_3.jpeg)

# 4. 설치 및 실행 4.2.1 전체 디렉토리 구조 - \$WildFly10/ (2/2)

4.2 애플리케리션 서버 파일 시스템 구조(2/4)

![](_page_12_Picture_77.jpeg)

![](_page_12_Picture_4.jpeg)

# 4. 설치 및 실행 4.2 애플리케리션 서버 파일 시스템 구조(3/4) 4. 설치 및 실행<br>- 4.2 애플리케리션 서버 파일 시스템 구조(3/4)<br>- 4.2.2 standalone mode 디렉토리 구조 - \$WildFly10/standalone/<br>- 이전 Jboss와 같은 단일 서버 인스턴스로 구성 • 이전 Jboss와 같은 단일 서버 인스턴스로 구성

![](_page_13_Picture_1.jpeg)

![](_page_13_Picture_75.jpeg)

![](_page_13_Picture_4.jpeg)

## 4. 설치 및 실행 4.2 애플리케리션 서버 파일 시스템 구조(4/4) **4. 설치 및 실행**<br>- 4.2 애플리케리션 서버 파일 시스템 구조(4/4)<br>- 4.2.3 domain mode 디렉토리 구조 - \$WildFly10/domain/<br>• 다중 서버 모드<br>• 도메인 컨트롤러로 여러 서버 인스턴스들을 관리 **4 . 설치 및 실행**<br>- 4.2 애플리케리션 서버 파일 시스템 구조(4/4)<br>4.2.3 domain mode 디렉토리 구조 - \$WildFly10/domain/<br>• 다중 서버 모드<br>• 도메인 컨트롤러로 여러 서버 인스턴스들을 관리 4. 설치 및 실행<br>- 4.2 애플리케리션 서버 파일 시스템 구조(4/4)<br>- 4.2.3 domain mode 디렉토리 구조 - \$WildFly10/domain/<br>• 다중 서버 모드<br>• 도메인 컨트롤러로 여러 서버 인스턴스들을 관리

- 
- 

![](_page_14_Picture_100.jpeg)

![](_page_14_Picture_5.jpeg)

# 4. 설치 및 실행<br>4.3 WildFly10 서버 설정(1/18) . <mark>설치 및 실행</mark><br>4.3 WildFly10 서버 설정(1/18)

**4. 설치 및 실행**<br>4.3 WildFly10 서버 설정(1/18)<br>4.3.1 standalone mode와 domain mode비교(1/2)<br>• standalone mode<br>- 단일 인스턴스로 실행된다.

- standalone mode
	-
- **, 설치 및 실행**<br>4.3 WildFly10 서버 설정(1/18)<br>3.1 standalone mode와 domain mode비교(1/2)<br>tandalone mode<br>- 단일 인스턴스로 실행된다.<br>- 인스턴스 별 개별관리가 필요하며 각 인스턴스별 프로파일 설정을<br>domain mode . 설치 및 실행<br>4.3 WildFly10 서버 설정(1/18)<br>3.1 standalone mode와 domain mode비교(1/2)<br>- 만일 인스턴스로 실행된다.<br>- 인스턴스 별 개별관리가 필요하며 각 인스턴스별 프로파일 설정을 해줘야 한다.<br>domain mode<br>- 프로파일 설정은 도메인 컨트롤러에 포함된다. **. 설치 및 실행**<br>4.3 WildFly10 서버 설정(1/18)<br>3.1 standalone mode와 domain mode비교(1/2)<br>- 만일 인스턴스로 실행된다.<br>- 인스턴스 별 개별관리가 필요하며 각 인스턴스별 프로파일 설정을 해줘야 한다.<br>- 프로파일 설정은 도메인 컨트롤러에 포함된다.<br>- 프로파일 설정은 도메인 컨트롤러에 포함된다.<br>- 단수의 인스턴스가 그룹으로 구성되어 있다.<br>-**, ^일 지 | 빛 ^일 행**<br>4.3 WildFly10 서버 설정(1/18)<br>3.1 standalone mode와 domain mode비교(1/2)<br>- 만일 인스턴스로 실행된다.<br>- 만스턴스 별 개별관리가 필요하며 각 인스턴스별 프로파일 설정을 해줘야 한다.<br>domain mode<br>- 프로파일 설정은 도메인 컨트롤러에 포함된다.<br>- 다수의 인스턴스가 그룹으로 구성되어 있다.<br>- 인스턴스 별 그 4.3 WildFly10 서버 설정(1/18)<br>3.1 standalone mode와 domain mode비교(1/2)<br>- 단일 인스턴스로 실행된다.<br>- 인스턴스 별 개별관리가 필요하며 각 인스턴스별 프로파일 설정을 해줘야 한다.<br>domain mode<br>- 프로파일 설정은 도메인 컨트롤러에 포함된다.<br>- 다수의 인스턴스가 그룹으로 구성되어 있다.<br>- 인스턴스 별 그룹 지정이 가능하며 그룹별 설정이

### • domain mode

- 
- 
- 

![](_page_15_Picture_10.jpeg)

# 4. 설치 및 실행<br>4.3 WildFly10 서버 설정(2/18) . 설치 및 실행<br>4.3 WildFly10 서버 설정(2/18)

![](_page_16_Figure_3.jpeg)

![](_page_16_Picture_4.jpeg)

# 4. 설치 및 실행<br>4.3 WildFly10 서버 설정(3/18) . <mark>설치 및 실행</mark><br>4.3 WildFly10 서버 설정(3/18)

 $\mathbb{P}$ 

standalone mode

![](_page_17_Figure_4.jpeg)

# 4. 설치 및 실행<br>4.3 WildFly10 서버 설정(4/18) . 설치 및 실행<br>4.3 WildFly10 서버 설정(4/18)

![](_page_18_Picture_2.jpeg)

### 4.3.3 standalone mode 설정(1/5)

- **4. 설치 및 실행**<br>- 4.3 WildFly10 서버 설정(4/18)<br>- 4.3.3 standalone mode 설정(1/5)<br>• 설정파일 : \$WILDFLY\_HOME/standalone/configuration/standalone.xml<br>• 환경설정은 다음과 같은 주요 요소로 구성되어 있다.<br>• extensions
- 
- extensions
- 

### as.comector //<br>as.deployment-scanner"/><br>인할 수 있다.<br>- 19 - https://www.log"/><br>- 19 - https://www.logman.com/<br>https://www.logman.com/<br>https://www.logman.com/<br>https://www.logman.com/<br>https://www.logman.com/<br>https://www.logman. <extensions> <extension module="org.jboss.as.clustering.infinispan"/> <extension module="org.jboss.as.connector"/> <extension module="org.jboss.as.deployment-scanner"/> </extensions> 환경설정은 다음과 같은 주요 요소로 구성되어 있다.<br>extensions<br>- 애플리케이션 서버는 모든 서비스에서 공유되는 확장이라는 기본적인 모듈 리스트를 포함한다. 애플리<br>- 애플리케이션 서버는 모든 서비스에서 공유되는 확장이라는 기본적인 모듈 리스트를 포함한다. 애플리<br>-<br>세이션의 기능을 확장하는데 사용되는 모듈로 볼 수 있으며 \$WILDFLY\_HOME/modules 폴더에 저장된다.<br>- e extensions<br>- 애플리케이션 서버는 모든 서비스에서 공유되는 확장이라는 기본적인 모듈 리스트를 포함한다. 애플리<br>베이션의 기능을 확장하는데 사용되는 모듈로 볼 수 있으며 \$WILDFLY\_HOME/modules 폴더에 저장된다.<br>- «extensions»<br>- «extensions» - «extension module="org.jboss.as.clustering.infinispan"/»<br>-- 애플리케이션 서버는 모든 서비스에서 공유되는 확장이라는 기본적인 모듈 리스트를<br>케이션의 기능을 확장하는데 사용되는 모듈로 볼 수 있으며 \$WILDFLY\_HOME/modules {<br><br><extensions><br><extension module="org.jboss.as.clustering.infinispan"/><br><extensions><br><extension module="org.jboss.as.con

- paths  $(1/2)$ 
	-
	-
	-

<file relative-to="jboss.server.log.dir" path="server.log"/>

![](_page_18_Picture_15.jpeg)

# 4. 설치 및 실행<br>4.3 WildFly10 서버 설정(5/18) . <mark>설치 및 실행</mark><br>4.3 WildFly10 서버 설정(5/18)

### 4.3.3 standalone mode 설정(2/5)

• paths(2/2)

![](_page_19_Picture_87.jpeg)

![](_page_19_Picture_6.jpeg)

# 4. 설치 및 실행<br>4.3 WildFly10 서버설정(6/18) . <mark>설치 및 실행</mark><br>4.3 WildFly10 서버 설정(6/18)

4.3.3 standalone mode 설정(3/5)

• Profiles

- 스크 지 및 실행<br>4.3 WildFly10 서버 설정(6/18)<br>3.3 standalone mode 설정(3/5)<br>Profiles<br>4.8하는 기능의 하위 집합으로 포함된다. 웹 서브시스템은 컨테이너에 사용되는 커넥터의 정의가 포함되<br>내용하는 기능의 하위 집합으로 포함된다. 웹 서브시스템은 컨테이너에 사용되는 커넥터의 정의가 포함되<br>4. 메시지 서브시스템은 JMS설정과 애플리케이션 서버의  $\begin{array}{ll} \textbf{1.} & \textbf{4.3} \text{ WildFI} \ \textbf{2.3.3} & \text{standalone mode } \texttt{43(6/18)} \ \textbf{1.3.3} & \text{standalone mode } \texttt{43(3/5)} \ \textbf{1.3.3} & \text{standalone mode } \texttt{43(3/5)} \ \textbf{2.4.4} & \text{F6} \ \textbf{3.5} & \text{F6} \ \textbf{4.6} & \text{F7} \ \textbf{5.7} & \text{F7} \ \textbf{6.8} & \text{F7} \ \textbf{7.8} & \text{F$  $\begin{array}{ll} \textbf{4.} & \textbf{\textcolor{blue}{\textbf{\textcolor{blue}{\color{black}4.3}}\text{ WildF}} \textbf{V}} \textbf{V} \textbf{1} & \textbf{\textcolor{blue}{\textbf{\textcolor{blue}{\color{black}4.3}}\text{ WildF}} \textbf{V}} \textbf{V}} \textbf{1} & \textbf{\textcolor{blue}{\textbf{\textcolor{blue}{\color{black}4.3}}\text{{{\color{black}4.3}}\text{{{\color{black}4.3}}\text{{{\color{black}4.4}}\text{{{\color{black}4.4}}\text{{{\color{black}4.4}}\text{{{\color{black$ - 스크 지 및 스코팅<br>4.3 WildFly10 서버 설정(6/18)<br>3.3 standalone mode 설정(3/5)<br>- 프로파일은 서브시스템의 모음이라고 볼 수 있는데 각 서브시스템은 차례대로 애플리케이션 서버에서<br>사용하는 기능의 하위 집합으로 포함된다. 웹 서브시스템은 컨테이너에 사용되는 커넥터의 정의가 포함되<br>- standalone mode와 domain mode 설정 파일의 차이는  $\begin{array}{ll} \textbf{4.3} \text{ WillCFIy10} & \textbf{29} \ \textbf{20} \ \textbf{3.3} \text{ standard mode} & \textbf{3/5} \ \textbf{4.3} \text{ WillCFIy10} & \textbf{4/5} \ \textbf{4.3} \text{ standard mode} & \textbf{4/5} \ \textbf{4.4} \ \textbf{4.5} \ \textbf{5.5} \ \textbf{6.6} \ \textbf{6.6} \ \textbf{7.6} \ \textbf{8.6} \ \textbf{8.6} \ \textbf{9.6} \ \textbf{1.6} \ \textbf$ **4.3 WildFly10 서버 설정(6/18)**<br>4.3.3 standalone mode 설**정(3/5)**<br>• Profiles<br>• 프로파일은 서브시스템의 모음이라고 볼 수 있는데 각 서브시스템은 <sup>1</sup><br>사용하는 기능의 하위 집합으로 포함된다. 웹 서브시스템은 컨테이너에<br>고 메시지 서브시스템은 JMS설정과 애플리케이션 서버의 메시지 제공자<br>• standalone mode와 domain mode 3.3 standalone mode 설정(3/5)<br>Profiles<br>- 프로파일은 서브시스템의 모음이라고 볼 수 있는데 각 서브시스템은 차례대로 애플리케이션 서버에서<br>사용하는 기능의 하위 집합으로 포함된다. 웹 서브시스템은 컨테이너에 사용되는 커넥터의 정의가 포함되<br>- 에시지 서브시스템은 JMS설정과 애플리케이션 서버의 메시지 제공자가 사용하는 모듈이 정의된다.<br>- standalone mode와 Profiles<br>- 프로파일은 서브시스템의 모음이라고 볼 수 있는데 각 서브시스템은 차례대로 애플리케이션 서버에서<br>사용하는 기능의 하위 집합으로 포함된다. 웹 서브시스템은 컨테이너에 사용되는 커넥터의 정의가 포함되<br>- 메시지 서브시스템은 JMS설정과 애플리케이션 서버의 메시지 제공자가 사용하는 모듈이 정의된다.<br>- standalone mode와 domain mode 설정 파일의 차이는 포함하는

• Interfaces(1/2)

ら

![](_page_20_Picture_9.jpeg)

![](_page_20_Picture_10.jpeg)

# 4. 설치 및 실행<br>4.3 WildFly10 서버 설정(7/18) . <mark>설치 및 실행</mark><br>4.3 WildFly10 서버 설정(7/18)

4.3.3 standalone mode 설정(4/5)

- Interfaces(2/2)
- 설치 및 실행<br>4.3 WildFly10 서버 설정(7/18)<br>3.3 standalone mode 설정(4/5)<br>- public 네트워크 인터페이스는 애플리케이션 코어 서비스에 사용되기 위한 것이다.<br>- management 네트워크 인터페이스는 AS 매니지먼트 인터페이스에 사용된다.<br>- 두 네트워크 인터페이스는 기본적으로 127.0.0.1 주소로 자기자신을 가리킨다
	-
	-
- **. 설치 및 실행**<br>4.3 WildFly10 서버 설정(7/18)<br>3.3 standalone mode 설정(4/5)<br>- public 네트워크 인터페이스는 애플리케이션 코어 서비스에 사용되기 위한 것이다.<br>- management 네트워크 인터페이스는 AS 매니지먼트 인터페이스에 사용된다.<br>- 두 네트워크 인터페이스는 기본적으로 127.0.0.1 주소로 자기자신을 가리킨다<br>- inet-addre . 41 기 및 실행<br>4.3 WildFly10 서버 설정(7/18)<br>3.3 standalone mode 설정(4/5)<br>- public 네트워크 인터페이스는 애플리케이션 코어 서비스에 사용되기 위한 것이다.<br>- management 네트워크 인터페이스는 AS 매니지먼트 인터페이스에 사용된다.<br>- 두 네트워크 인터페이스는 기본적으로 127.0.0.1 주소로 자기자신을 가리킨다<br>- inet-addre - 설치 및 실행<br>- 4.3 WildFly10 서버 설정(7/18)<br>- 4.3 WildFly10 서버 설정(7/18)<br>- public 네트워크 인터페이스는 애플리케이션 코어 서비스에 사용되기 위한 것이다.<br>- management 네트워크 인터페이스는 AS 매니지먼트 인터페이스에 사용된다.<br>- 두 네트워크 인터페이스는 기본적으로 127.0.0.1 주소로 자기자신을 가리킨다<br>- inet-addre

![](_page_21_Picture_8.jpeg)

# 4. 설치 및 실행<br>4.3 WildFly10 서버 설정(8/18) . 설치 및 실행<br>4.3 WildFly10 서버 설정(8/18)

- 4.3.3 standalone mode 설정(5/5)
- Socket Binding Group
	-
- **. 설치 및 실행**<br>4.3 WildFly10 서버 설정(8/18)<br>3.3 standalone mode 설정(5/5)<br>- 소켓 바인딩은 소켓 설정 이름으로 구성된다.<br>- 포트를 열고 수신하도록 네트워크 포트를 구성한다.<br>- 포트는 사용자가 원하는 포트로 변경이 가능하다.
	-

ent-nttps" interface= management<br>993}"/><br>nt="\${jboss.ajp.port:8009}"/><br>ort="\${jboss.http.port:8080}"/><br>port="\${jboss.http.port:8443}"/><br>overy-environment" port="4712"/><br>tus-manager" port="4713"/><br>"localhost" port="25"/><br>"l **4.3 WildFly10 서버 설정(8/18)**<br>4.3 WildFly10 서버 설정(8/18)<br>3.3 standalone mode 설정(5/5)<br>- 포트를 열고 수신하도록 네트워크 포트를 구성한다.<br>- 포트는 사용자가 원하는 포트로 변경이 가능하다.<br>- 포트는 사용자가 원하는 포트로 변경이 가능하다.<br>- standard - sockets " default - interface="publ - 설치 및 실행<br>4.3 WildFly10 서버 설정(8/18)<br>3.3 standalone mode 설정(5/5)<br>Socket Binding Group<br>- 조켓 바인딩은 소켓 설정 이름으로 구성된다.<br>- 포트를 열고 수신하도록 네트워크 포트를 구성한다.<br>- 포트는 사용자가 원하는 포트로 변경이 가능하다.<br>- socket-binding-group name="standard-sockets" def <socket-binding-group name="standard-sockets" default-interface="public" port-offset="\${jboss.socket.binding.port-offset:0}"> <socket-binding name="management-http" interface="management" port="\${jboss.management.http.port:9990}"/> <socket-binding name="management-https" interface="management" port="\${jboss.management.https.port:9993}"/> <socket-binding name="ajp" port="\${jboss.ajp.port:8009}"/> <socket-binding name="http" port="\${jboss.http.port:8080}"/> <socket-binding name="https" port="\${jboss.https.port:8443}"/> <socket-binding name="txn-recovery-environment" port="4712"/> <socket-binding name="txn-status-manager" port="4713"/> <outbound-socket-binding name="mail-smtp"> <remote-destination host="localhost" port="25"/> </outbound-socket-binding> </socket-binding-group>

![](_page_22_Picture_8.jpeg)

# 4. 설치 및 실행<br>4.3 WildFly10 서버 설정(9/18) . <mark>설치 및 실행</mark><br>4.3 WildFly10 서버 설정(9/18)

- **4. 설치 및 실행**<br>- 4.3 WildFly10 서버 설정(9/18)<br>- 4.3.4 domain mode 주요 용어<br>• 도메인 컨트롤러 (메인 호스트 컨트롤러)<br>- domain 에 대한 중앙에서 집중화된 관리/통제를 위한 싱글 프로세스
- **4 . 설치 및 실행**<br>- 4.3 WildFly10 서버 설정(9/18)<br>- 4.3.4 domain mode 주요 용어<br>• 도메인 컨트롤러 (메인 호스트 컨트롤러)<br>- domain 에 대한 중앙에서 집중화된 관리/통제를 위한 싱글 프로세스<br>- 호스트 컨트롤러 프로세스에 의해 관리되는 서버 인스턴스들에 대해서 dom **, 설치 및 실행**<br>4.3 WildFly10 서버 설정(9/18)<br>3.4 domain mode 주요 용어<br>- domain 에 대한 중앙에서 집중화된 관리/통제를 위한 싱글 프로세스<br>- 호스트 컨트롤러 프로세스에 의해 관리되는 서버 인스턴스들에 대해서 domain 환경에서 구성을<br>관리하고 배포하는 프로세스 - 설치 및 실행<br>4.3 WildFly10 서버 설정(9/18)<br>3.4 domain mode 주요 용어<br>- domain 에 대한 중앙에서 집중화된 관리/통제를 위한 싱글 프로세스<br>- 호스트 컨트롤러 프로세스에 의해 관리되는 서버 인스턴스들에 대해서 domain 환경에서 구성을<br>관리하고 배포하는 프로세스<br>호스트 컨트롤러 **, 설치 및 실행**<br>4.3 WildFly10 서버 설정(9/18)<br>3.4 domain mode 주요 용어<br>- domain 에 대한 중앙에서 집중화된 관리/통제를 위한 싱글 프로세스<br>- 호스트 컨트롤러 프로세스에 의해 관리되는 서버 인스턴스들에 대해서 c<br>관리하고 배포하는 프로세스<br>호스트 컨트롤러<br>호스트 컨트롤러 **4. 설치 및 실행**<br>- 4.3 WildFly10 서버 설정(9/18)<br>- 4.3.4 domain mode 주요 용어<br>• 도메인 컨트롤러 (메인 호스트 컨트롤러)<br>- domain 에 대한 중앙에서 집중화된 관리/통제를 위한 싱글<br>- 호스트 컨트롤러 프로세스에 의해 관리되는 서버 인스턴스를<br>관리하고 배포하는 프로세스<br>• 호스트 컨트롤러<br>- 도메인 컨트롤러 역할을 겸비한다<br>- domain에 포함 **, ^실 거 | '닟 ^실 형!**<br>4.3 WildFly10 서버 설정(9/18)<br>3.4 domain mode 주요 용어<br>- domain 에 대한 중앙에서 집중화된 관리/통제를 위한 싱글 프로세스<br>- 호스트 컨트롤러 프로세스<br>- 호스트 컨트롤러 프로세스<br>- 도메인 컨트롤러 역할을 겸비한다<br>- Somain에 포함된 개별 호스트에서 실행되는 프로세스로 도메인 컨트롤러와 연<br>- 도메인 컨트롤러 역할 **3.4 domain mode 주요 용어**<br>도메인 컨트롤러 (메인 호스트 컨트롤러)<br>- domain 에 대한 중앙에서 집중화된 관리/통제를 위한 싱<br>- 호스트 컨트롤러 프로세스<br>관리하고 배포하는 프로세스<br>호스트 컨트롤러<br>- 도메인 컨트롤러 역할을 겸비한다<br>- domain에 포함된 개별 호스트에서 실행되는 프로세스로<br>- 도메인 컨트롤러 프로세스와 연결된 호스트 컨트롤러에<br>환경을 성정<br>**프로세스** • **도메인 컨트롤러 (메인 호스트 컨트롤러)**<br>- domain 에 대한 중앙에서 집중화된 관리/통제를 위한 싱글 프<br>- 호스트 컨트롤러 프로세스에 의해 관리되는 서버 인스턴스들(<br>관리하고 배포하는 프로세스<br>• 호스트 컨트롤러<br>- 도메인 컨트롤러 역할을 겸비한다<br>- domain에 포함된 개별 호스트에서 실행되는 프로세스로 도메<br>- domain에 포함된 개별 호스트에서 실행되는 프로세스로 도메<br>

- 
- 
- 24 4.3 WildFly10 서버 설정(9/18)<br>3.4 domain mode 주**요 용어**<br>- domain 에 대한 중앙에서 집중화된 관리/통제를 위한 싱글 프로세스<br>- 호스트 컨트롤러 프로세스에 의해 관리되는 서버 인스턴스들에 대해서 domain 환경에서 구성을<br>관리하고 배포하는 프로세스<br>호스트 컨트롤러 역할을 겸비한다<br>- domain에 포함된 개별 호스트에서 실행되는 프로세스로 도메인 컨트롤 3**.4 domain mode 주요 용어**<br>도**메인 컨트롤러 (메인 호스트 컨트롤러)**<br>- domain 에 대한 중앙에서 집중화된 관리/통제를 위한 싱글 프로세스<br>- 호스트 컨트롤러 프로세스<br>한군트 **컨트롤러 역할**을 겸비한다<br>- 도메인 컨트롤러 역할을 겸비한다<br>- 도메인 컨트롤러 역할을 겸비한다<br>- 도메인 컨트롤러 프로세스와 연결된 호스트 컨트롤러에 의해서 각각의 서버 인스턴스에 대한 배포와 - domain 에 대한 중앙에서 집중화된 관리/통제를 위한 싱글 프로세스<br>- 호스트 컨트롤러 프로세스에 의해 관리되는 서버 인스턴스들에 대해서 domain 환경에서 구성을<br>관리하고 배포하는 프로세스<br>호스트 **컨트롤러**<br>- 도메인 컨트롤러 역할을 겸비한다<br>- Gomain에 포함된 개별 호스트에서 실행되는 프로세스로 도메인 컨트롤러와 연결된 개개의 호스트<br>- 도메인 컨트롤러<br>환경을 성정<br>환경을

![](_page_23_Picture_12.jpeg)

# 4. 설치 및 실행<br>4.3 WildFly10 서버 설정(10/18) . 설치 및 실행<br>4.3 WildFly10 서버 설정(10/18)

![](_page_24_Picture_2.jpeg)

### 4.3.5 domain mode 설정(1/9)

- **4. 설치 및 실행**<br>- 4.3 WildFly10 서버 설정(10/18)<br>- 7 본적으로 domain server 에서 domain은 관리 단위이며 그 안에서 WildFly 서버들은 도메인 컨트롤러<br>에 의해 관리된다.<br>- 설정파일 1 \$WildFly10\_HOME/domain/configuration/domain.xml **4.3 WildFly10 서버 설정(10/18)**<br>- 4.3 W**ildFly10 서버 설정(10/18)**<br>- I.3.5 domain mode 설정(1/9)<br>- 기본적으로 domain server 에서 domain은 관리 단위이<br>에 의해 관리된다.<br>- 설정파일 1 - \$WildFly10\_HOME/domain/configuration<br>- domain server의 기능들을 나타내고, domain **4. 설치 및 실행**<br>- 4.3 WildFly10 서버 설정(10/18)<br>- 3.5 domain mode 설정(1/9)<br>- 기본적으로 domain server 에서 domain은 관리 단위이며 그 안에서 WildFly 서<br>에 의해 관리된다.<br>- 설정파일 1 - \$WildFly10\_HOME/domain/configuration/domain.xml<br>- domain.xml 의 설정은 그 doma
- -
- . 4일치 및 실행<br>4.3 WildFly10 서버 설정(10/18)<br>3.5 domain mode 설정(1/9)<br>기본적으로 domain server 에서 domain은 관리 단위이며 그 안에서 WildFly 서버들은 도메인 컨트롤러<br>게 의해 관리된다.<br>- domain server의 기능들을 나타내고, domain의 부분인 서버 그룹을 정의<br>domain.xml 의 설정은 그 domain 내에서 모 4. 설치 및 실행<br>- 4.3 WildFly10 서버 설정(10/18)<br>- 7 domain mode 설정(1/9)<br>• 기본적으로 domain server 에서 domain은 관리 단위이며 그 안에서 WildFly 서버들은 도메인 컨트롤러<br>에 의해 관리된다.<br>• 설정파일 1 - \$WildFly10\_HOME/domain/configuration/domain.xml<br>• domain.xml 의 설정  $\begin{array}{ll} \bullet\text{4.3} \text{ WillCFly10} \text{ A/H} \leq& \text{3(10/18)}\\ \bullet\text{4.35} \text{ domain mode} \leq& \text{3(1/9)}\\ \bullet\text{1} \text{ }& \text{43.5} \text{ domain source} \leq& \text{3(1/9)}\\ \bullet\text{1} \text{ }& \text{43.6} \text{ }\text{42.6} \text{ }\text{43.7} \text{ }\text{44.7} \text{ }\text{45.8} \text{ }\text{46.8} \text{ }\text{47.8} \text{ }\text{48.8} \text{ }\text$ 인하여 노드들은 동일한 프로파일을 적용받거나 각기 특정 프로파일을 적용받을 수 있다. 4.3.5 domain mode 설정(1/9)<br>• 기본적으로 domain server 에서 domain은 관리 단위이며 그 안에서 WildFly 서버들은 도메인 컨트롤러<br>에 의해 관리된다.<br>• 설정파일 1 - \$WildFly10\_HOME/domain/configuration/domain.xml<br>• domain server의 기능들을 나타내고, domain의 부분인 서버 그룹을 정의<br>• doma 기본적으로 domain server 에서 domain은 관리 단위이며 그 안에서 WildFly 서버들은 도메인 컨트롤러<br>세 의해 관리된다.<br>설정파일 1 - \$WildFly10\_HOME/domain/configuration/domain.xml<br>- domain server의 기능들을 나타내고, domain의 부분인 서버 그룹을 정의<br>domain.xml 의 설정은 그 domain 내에서 모든 서버가
- 기 특정 프로파일을 적용받을 수 있다.<br>다음과 같다.<br>stem properties, jvm setting<br>-<br>- 25 **And Accord Accord Accord Accord Accord Accord Accord Accord Accord Accord Accord Accord Accord Accord | , 설 거 및 실 정**<br>| 4.3 WildFly10 서버 설정(10/18)<br>| 3.5 domain mode 설정(1/9)<br>| 기본적으로 domain server 에서 domain은 관리 단위<br>| 의해 관리된다.<br>| 설정파일 1 - \$WildFly10\_HOME/domain/configurat<br>| - domain server의 기능들을 나타내고, domain의 부<br>| domain.xml 의
- -

![](_page_24_Picture_11.jpeg)

# 4. 설치 및 실행<br>4.3 WildFly10 서버 설정(11/18) . <mark>설치 및 실행</mark><br>4.3 WildFly10 서버 설정(11/18)

![](_page_25_Picture_2.jpeg)

### 4.3.5 domain mode 설정(2/9)

- -
- **4 . 설치 및 실행**<br>- 4.3 WildFly10 서버 설정(11/18)<br>- 4.3.5 domain mode 설정(2/9)<br>- 설정파일 2 \$WildFly10\_HOME/domain/configuration/host.xml<br>- domain의 일부인 호스트 상에서 구동되는 서버 노드를 설정한다.<br>- domain은 여러 개의 호스트(호스트#1, 호스트#2, ..)를 가지고 또한 여러 기
- **4.. 설치 및 실행**<br>- 4.3 WildFly10 서버 설정(11/18)<br>4.3.5 domain mode 설정(2/9)<br>• 설정파일 2 \$WildFly10\_HOME/domain/configuration/host.xml<br>- domain의 일부인 호스트 상에서 구동되는 서버 노드를 설정한다.<br>- domain은 여러 개의 소스트(호스트#1, 호스트#2, ..)를 가지고 또한 여러 <sup>7</sup><br>-
- 

![](_page_25_Picture_9.jpeg)

![](_page_26_Picture_0.jpeg)

### 4.3.5 domain mode 설정(3/9)

![](_page_26_Figure_2.jpeg)

![](_page_26_Picture_3.jpeg)

# 4. 설치 및 실행<br>4.1 WildFly10 서버 설정(13/18) . 설치 및 실행<br>4.1 WildFly10 서버 설정(13/18)

![](_page_27_Picture_2.jpeg)

### 4.3.5 domain mode 설정(4/9)

- 
- -
	-
- 

<domain-controller> <local/> </domain-controller>

![](_page_27_Picture_10.jpeg)

# 4. 설치 및 실행<br>4.3 WildFly10 서버 설정(14/18) . <mark>설치 및 실행</mark><br>4.3 WildFly10 서버 설정(14/18)

![](_page_28_Picture_2.jpeg)

### 4.3.5 domain mode 설정(5/9)

- 
- **4. 설치 및 실행**<br>- 4.3 WildFly10 서버 설정(14/18)<br>- 4.3.5 domain mode 설정(5/9)<br>• 관리 인터페이스를 설정한다.<br>• 관리 인터페이스는 커맨드라인 인터페이스(CLI)와 http 인터페이스를<br>• 기본적으로 네트워크 관리 인터페이스에 바인딩 된다.
- 
- 

```
realm="ManagementRealm" http-upgrade-<br>nagement"<br>90}"/><br>-29-computed and the property of the property of the property of the property of the property of the property
\begin{array}{ll} \textbf{4.} & \textbf{5.} & \textbf{2.} & \textbf{2.} \\ \textbf{4.} & \textbf{3.} & \textbf{1.} & \textbf{2.} \\ \textbf{4.} & \textbf{5.} & \textbf{6.} \\ \textbf{6.} & \textbf{7.} & \textbf{8.} \\ \textbf{7.} & \textbf{8.} & \textbf{9.} \\ \textbf{8.} & \textbf{9.} & \textbf{1.} \\ \textbf{9.} & \textbf{1.} & \textbf{1.} \\ \textbf{1.} & \textbf{1.} & \textbf{1.} \\ \textbf{<management-interfaces>
                               <native-interface security-realm="ManagementRealm">
                                       <socket interface="management" 
        port="${jboss.management.native.port:9999}"/>
                               </native-interface>
                               <http-interface security-realm="ManagementRealm" http-upgrade-
        enabled="true">
                                       <socket interface="management" 
        port="${jboss.management.http.port:9990}"/>
                               </http-interface>
                        </management-interfaces>
```
![](_page_28_Picture_9.jpeg)

# 4. 설치 및 실행<br>4.3 WildFly10 서버 설정(15/18) . <mark>설치 및 실행</mark><br>4.3 WildFly10 서버 설정(15/18)

![](_page_29_Picture_2.jpeg)

### 4.3.5 domain mode 설정(6/9)

- 
- 
- 

![](_page_29_Picture_75.jpeg)

- 
- 

![](_page_29_Picture_10.jpeg)

# 4. 설치 및 실행<br>4.3 WildFly10 서버 설정(16/18) . 설치 및 실행<br>4.3 WildFly10 서버 설정(16/18)

![](_page_30_Picture_2.jpeg)

### 4.3.5 domain mode 설정(7/9)

- 
- 
- 
- 

<host xmlns="urn:jboss:domain:4.2" name="slave"> ….중략… </host> • 추후 관리 및 접근을 위한 보안영역을 정의한다. 3.5 domain mode 설정(7/9)<br>도메인 컨트롤러를 구성하였다면 도메인에 속해있는데 호스트들의 호스트 컨트롤러를 구성한<br>도메인 내에 속해있는 호스트들은 각자 고유의 이름으로 되어있어야 한다.<br>호스트 컨트롤러는 도메인 컨트롤러 IP주소를 알아야 한다.<br>호스트 컨트롤러는 도메인 컨트롤러 IP주소를 알아야 한다.<br>- Kost xmlns="urn:jboss:domain:4.2" name="s

- 
- 

```
<security-realm name="SlaveRealm">
  <server-identities>
    <secret value="cE3EBEkE=" />
  </server-identities>
</security-realm>
```
## - 31 - • 호스트에 대한 이름을 부여 합니다. 예시로 "slave"로 지정한다.<br>《host xmlns="urn:jboss:domain:4.2" name="slave"><br>…중략…<br>《/host»<br>• 추후 관리 및 접근을 위한 보안영역을 정의한다.<br>• secret value 값은 slave 용 계정 패스워드를 입력한다.(base64 타입)<br><security-realm name="SlaveRealm"><br><s <domain-controller> <remote protocol="remote" host="192.168.0.101" port="9999" username="slave" s ecurity-realm="SlaveRealm"/> </domain-controller>

![](_page_30_Picture_14.jpeg)

### 4. 설치 및 실행

4.3 WildFly10 서버 설정(17/18)

![](_page_31_Picture_2.jpeg)

### 4.3.5 domain mode 설정(8/9)

- 
- 

```
e= 126m //<br>ndard-sockets"/><br>"oup" profile="bigger"><br>"512m"/><br>ger-sockets"/><br>-32-
<server-groups>
        <server-group name="main-server-group" profile="default">
                  y10 서버 설정(17/18)<br>- mode 설정(8/9)<br>- 로러는 하나 이상의 서버그룹에 속하게 된다.<br>에서 서버그룹을 설정하며 host.xml 에서 속할 그룹 5<br>- 노드별 설정을 달리 적용할 수 있게 한다.<br>- 로은 JVM 셋팅, 소켓바인딩 인터페이스 설정을 적용사<br>groups><br>ver-group name="main-server-group" profile="standsrd-sockets"
                        <heap size="64m" max-size="512m"/>
                        ode 설정(8/9)<br>는 하나 이상의 서버그룹에 속하게 된다.<br>< 서버그룹을 설정하며 host.xml 에서 속할 그룹 및 설정을 정의한다.<br>드별 설정을 달리 적용할 수 있게 한다.<br>- JVM 셋팅, 소켓바인딩 인터페이스 설정을 적용시킬 수 있다.<br>- JVM 셋팅, 소켓바인딩 인터페이스 설정을 적용시킬 수 있다.<br>ups><br>m name="default"><br>m name="default"><br>ckeap
                 </jvm>
                 <socket-binding-group ref="standard-sockets"/>
        </server-group>
        <server-group name="other-server-group" profile="bigger">
                  ' 노드별 설정을 달리 적용할 수 있게 한다.<br>"눈드별 설정을 달리 적용할 수 있게 한다.<br>"룹은 JVM 셋팅, 소켓바인딩 인터페이스 설정을 적용사<br>groups><br>ver-group name="main-server-group" profile="<br>xjvm name="default"><br>"sheap size="64m" max-size="512m"/><br><permgen size="128m" max-siz
                          <heap size="64m" max-size="512m"/>
                 </jvm>
                 <socket-binding-group ref="bigger-sockets"/>
        </server-group>
</server-groups>
```
![](_page_31_Picture_9.jpeg)

# 4. 설치 및 실행<br>4.3 WildFly10 서버 설정(18/18) . <mark>설치 및 실행</mark><br>4.3 WildFly10 서버 설정(18/18)

### 4.3.5 domain mode 설정(9/9)

```
'256m"/><br>'other-server-group" auto-start="false"><br><sub>3</sub>er-sockets" port-offset="250"/><br>이 가능하며 호스트컨트롤러의 설정을 우선시 한다<br>-33-
• 각 노드의 host.xml 에서의 서버그룹 설정 내용이다.
    <servers>
           <server name="server-one" group="main-server-group">
                  및 실행<br>y10 서버 설정(18/18)<br>mode 설정(9/9)<br>ost.xml 에서의 서버그룹 설정 내용이다.<br>><br><\|-\- server-one inherits the default socket-group declared in the serv<br><\|-\- server-one inherits the default socket-group declared in the serv<br>\'--><br>ryum
    er-group \-->
                  <jvm name="default"/>
          </server>
           <server name="server-two" group="main-server-group" auto-start="true">
                 <socket-binding-group ref="standard-sockets" port-offset="150"/>
                  node 설정(9/9)<br>ost.xml 에서의 서버그룹 설정 내용이다.<br>><br>ver name="server-one" group="main-server-gr<br><\!-\- server-one inherits the default sock<br>\--><br><jvm name="default"/><br>rver><br>ver name="server-two" group="main-server-gr<br><socket-binding
                        <heap size="64m" max-size="256m"/>
                 </jvm>
           </server>
           <server name="server-three" group="other-server-group" auto-start="false">
                 <socket-binding-group ref="bigger-sockets" port-offset="250"/>
           </server>
    </servers>
*/server><br>
<server name="server-two" group="main-server-group" auto-start="true"><br>
<socket-binding-group ref="standard-sockets" port-offset="150"/><br>
<ivm name="default"><br>
<//server><br>
<//server><br>
</server><br>
<server name="
```
![](_page_32_Picture_7.jpeg)

# 5. 기능 소개<br><sub>세부 목차</sub> . 기능 소개<br><sup>세부 목차</sup> **, 기능 소개**<br>세부 목차<br>1 관리<br>5.1.1 WEB admin console<br>5.1.2 WEB admin console 메뉴소개<br>2 Cluster<br>5.2.1 클러스터링<br>5.2.2 standalone 클러스터링 설정<br>5.2.3 domain 클러스터링 설정<br>5.2.4 세션 클러스터링 설정 • **기준 소기**<br>시부 목차<br>1 관리<br>5.1.1 WEB admin console<br>5.1.2 WEB admin console 메뉴소개<br>2 Cluster<br>5.2.1 클러스터링<br>5.2.2 standalone 클러스터링 설정<br>5.2.3 domain 클러스터링 설정<br>5.2.3 domain 클러스터링 설정 세부 목차<br>1 관리<br>5.1.1 WEB admin console<br>5.1.2 WEB admin console 메뉴소개<br>2 Cluster<br>5.2.1 클러스터링<br>5.2.2 standalone 클러스터링 설정<br>5.2.3 domain 클러스터링 설정<br>5.2.4 세션 클러스터링

### 5.1 관리

- 5.1.1 WEB admin console
- 5.1.2 WEB admin console 메뉴소개

### 5.2 Cluster

- 5.2.1 클러스터링
- 
- 
- 

![](_page_33_Picture_9.jpeg)

### 5. 기능 소개 5.1 관리(1/2)

### 5.1.1 WEB admin console

- 
- 

![](_page_34_Picture_4.jpeg)

![](_page_34_Picture_5.jpeg)

# 5. 기능 소개<br>5.1 관리(2/2) 5.1 관리(2/2) . 기능 소개<br>- 5.1 관리(2/2)<br>1.2 WEB admin console 메뉴소개<br>- 초기 관리페이지 화면이다.<br>- 각 Deployments, Configuration, Runtime, Access Control, Patchi<br>Deployments

- 5.1.2 WEB admin console 메뉴소개
- Home
	-
- **. 기능 소개**<br>- 5.1 관리(2/2)<br>- The admin console 메뉴소개<br>- 조기 관리페이지 화면이다.<br>- 각 Deployments, Configuration, Runtime, Access Control, Patching 메뉴로 이동할 수 있다.<br>- 응용프로그램 및 기타 EE 리소스를 배포하고 관리한다.<br>- 응용프로그램 및 기타 EE 리소스를 배포하고 관리한다. . 기능 소개<br>- 5.1 관리(2/2)<br>- The admin console 메뉴소개<br>- 조기 관리페이지 화면이다.<br>- 각 Deployments, Configuration, Runtime, Access Control, Patching 메뉴로 이동할 수 있다.<br>- 아이버 Beployments<br>- 응용프로그램 및 기타 EE 리소스를 배포하고 관리한다.<br>- 애플리케이션 서버 및 리소스 설정이 가능하다 5.1 관리(2/2)<br>1.2 WEB admin console 메뉴소개<br>Home<br>- 초기 관리페이지 화면이다.<br>- 각 Deployments, Configuration, Runtime, Access Control, Patching 메뉴로 이동할 수<br>Deployments<br>- 응용프로그램 및 기타 EE 리소스를 배포하고 관리한다.<br>Configuration<br>- 애플리케이션 서버 및 리소스 설정이 가능하 **Home**<br>- 초기 관리페이지 화면이다.<br>- 각 Deployments, Configuration, Runtime, Access Control, Patching 메뉴로 이동할 수 있다.<br>**Deployments**<br>- 응용프로그램 및 기타 EE 리소스를 배포하고 관리한다.<br>C**onfiguration**<br>- 애플리케이션 서버 및 리소스 설정이 가능하다.<br>(Subsystems, Interfaces, S
- Deployments
	-
- Configuration
	-

(Subsystems, Interfaces, Socket Binding, Paths, System Properties)

- Runtime
	-

(JVM, Environment, Log Files, Subsystems)

- Access Control
	-
- Patching

- 36 - **Deployments**<br>- 응용프로그램 및 기타 EE 리소스를 배포하고 관리한다.<br>- 애플리케이션 서버 및 리소스 설정이 가능하다.<br>- 애플리케이션 서버 및 리소스 설정이 가능하다.<br>Runtime<br>Polysystems, Interfaces, Socket Binding, Paths, System Properties)<br>Runtime<br>- 현재 구동중인 애플리케이션 서버에 대한 정보를 제공한다.<br>-Configuration<br>- 애플리케이션 서버 및 리소스 설정이 가능하다.<br>(Subsystems, Interfaces, Socket Binding, Paths, System Properties)<br>Runtime<br>- 현재 구동중인 애플리케이션 서버에 대한 정보를 제공한다.<br>(JVM, Environment, Log Files, Subsystems)<br>Access Control<br>- 사용자 및 그룹 생성

![](_page_35_Picture_17.jpeg)

5.2 Cluster(1/13)

### 5.2.1 클러스터링

- 주 기 <del>는 소 개 -</del> 기 그리고 그리고 그리고 그리고 이시<br>- 5.2 Cluster(1/13)<br>- 5.2.1 클러스터링<br>- 클러스터링은 확장성 및 고가용성을 위해 사용되어진다.<br>- 대량 요청시 응답 지연 및 손실에 대비한다.<br>- 단일지점 장애에 대비한다.
	-
	-
- 기능소개<br>- 5.2 Cluster(1/13)<br>2.1 클러스터링<br>클러스터링은 확장성 및 고가용성을 위해 사용되어진다.<br>- 대량 요청시 응답 지연 및 손실에 대비한다.<br>- 단일지점 장애에 대비한다.<br>클러스터 빌딩 블록 (cluster-building block)을 설정한다.
- **. 기능소개**<br>- 5.2 Cluster(1/13)<br>2.1 클러스터링<br>클러스터링은 확장성 및 고가용성을 위해 사용되어진다.<br>- 대량 요청시 응답 지연 및 손실에 대비한다.<br>- 단일지점 장애에 대비한다.<br>클러스터 빌딩 블록 (cluster-building block)을 설정한다.<br>- 제이그룹스(Jgroups) 서브시스템은 노드들 사이의 통신을 위해 시
- 5 , 기 <del>는 소 가 기<br>- 5.2 Cluster(1/13)<br>- 통 Cluster(1/13)<br>- 클러스터링은 확장성 및 고가용성을 위해 사용되어진다.<br>- 대량 요청시 응답 지연 및 손실에 대비한다.<br>- 란프니터 빌딩 블록 (cluster-building block)을 설정한다.<br>- 체이그룹스(Jgroups) 서브시스템은 노드들 사이의 통신을 위해 사용한다.<br>- 인피니스팬(Infinispa</del> - 기는소개<br>- 5.2 Cluster(1/13)<br>- 2.1 클러스터링<br>- 대량 요청시 응답 지연 및 손실에 대비한다.<br>- 대량 요청시 응답 지연 및 손실에 대비한다.<br>- 단일지점 장애에 대비한다.<br>- 인피니스팬(Infinispan) 서브시스템은 노드들 사이의 통신을 위해 사용한다.<br>- 엔피니스팬(Infinispan) 서브시스템은 고급 데이터 그리드 플랫폼을 사용하여 클러스터의 일관성을<br>처리 - 기 <del>능 소기|</del><br>5.2 Cluster(1/13)<br>2.1 클러스터링<br>클러스터링은 확장성 및 고가용성을 위해 사용되어진다.<br>- 대량 요청시 응답 지연 및 손실에 대비한다.<br>- 단일지점 장애에 대비한다.<br>- 인피니스팬(Infinispan) 서브시스템은 고급 데이터 그리드 플랫폼을 사용하여 클러스터의 일관성을<br>- 인피니스팬(Infinispan) 서브시스템은 고급 데이터 그리드 플랫폼을 사용하여 5,2 Cluster(1/13)<br>2.1 **클러스터링**<br>클러스터링은 확장성 및 고가용성을 위해 사용되어진<br>대량 요청시 응답 지연 및 손실에 대비한다.<br>단일지점 장애에 대비한다.<br>클러스터 빌딩 블록 (cluster-building block)을 설정한<br>제이그룹스(Jgroups) 서브시스템은 노드들 사이의 통<br>인피니스팬(Infinispan) 서브시스템은 고급 데이터 그<br>처리 한다.

![](_page_36_Picture_9.jpeg)

### 5.2 Cluster(2/13)

- **5. 기능소개**<br>- 5.2 Cluster(2/13)<br>- 5.2.2 standalone 클러스터링 설정 (1/5)<br>- standalone mode에서는 클러스터링을 위한 standalone-ha.xml 프로파일을 제공!<br>- standalone mode에서의 클러스터링은 다음과 두가지 경우가 있다. **5 . 기능소개**<br>- 5.2 Cluster(2/13)<br>- standalone 클러스터링 설정 (1/5)<br>• standalone mode에서는 클러스터링을 위한 standalone-ha.xml 프로파일을 제공한다.<br>• standalone mode에서의 클러스터링은 다음과 두가지 경우가 있다.<br>- 다른 장비에서 운영되는 AS 노드 클러스터  $\begin{array}{lll} \textbf{5.2 Cluster(2/13)} & \textbf{WildFly} \ \textbf{5.2 Cluster(2/13)} & & \textbf{WildFly} \ \textbf{5.2.2 standard} & & \textbf{5.3 Cluster(2/13)} \\ \textbf{5.3.3} & & \textbf{S.4} & & \textbf{S.5} \\ \textbf{5.4} & & \textbf{S.5} & & \textbf{S.6} \\ \textbf{5.5.5} & & \textbf{S.6} & & \textbf{S.7} & & \textbf{S.8} \\ \textbf{5.7} & & \textbf{S.7} & & \textbf{S.8}$ . 기능소개<br>5.2 Cluster(2/13)<br>2.2 standalone 클러스터링 설정 (1/5)<br>standalone mode에서는 클러스터링을 위한 standalone-ha.xml 프로파일을 제공한다.<br>standalone mode에서의 클러스터링은 다음과 두가지 경우가 있다.<br>- 다른 장비에서 운영되는 AS 노드 클러스터<br>- 동일 장비에서 운영되는 AS 노드 클러스터<br>다른 장비에서 운영되는
- -
- 
- 

![](_page_37_Figure_8.jpeg)

![](_page_37_Picture_9.jpeg)

5.2 Cluster(3/13)

# 5. 기능소개<br>- 5.2 Cluster(3/13)<br>5.2.2 standalone 클러스터링 설정 (2/5)<br>- 두개의 노드를 구성시 각 노드의 standalone-ha.xml 파일을 열어 interfaces 부분을 열어<br>각 서버의 IP를 설정한다.<br>- stinterfaces>

# **5. 기능소개**<br>- 5.2 Cluster(3/13)<br>- 5.2.2 standalone 클러스터링 설정 (2/5)<br>- 두개의 노드를 구성시 각 노드의 standalone-ha.xml 파일을 열어 interfaces 부분을<br>각 서버의 IP를 설정한다.

![](_page_38_Picture_55.jpeg)

![](_page_38_Picture_7.jpeg)

### 5.2 Cluster(4/13)

- 
- **5.기능소개**<br>- 5.2 Cluster(4/13)<br>- 5.2.2 standalone 클러스터링 설정 (3/5)<br>- 동일 장비에서 운영되는 AS 노드 클러스터<br>- 동일 장비에서 서버 클러스터링을 구성하는 경우 다음 두가지 경우를 유의해야 한 **5 . 기능소개**<br>- 5.2 Cluster(4/13)<br>- 5.2.2 standalone 클러스터링 설정 (3/5)<br>• 동일 장비에서 운영되는 AS 노드 클러스터<br>• 동일 장비에서 서버 클러스터링을 구성하는 경우 다음 두가지 경우를 유의해야 한다.<br>- 동일 장비에 다중 IP 주소를 정의  $\begin{array}{ll} \textbf{5.2 Cluster(4/13)} & \textbf{WildFly} \ \textbf{5.2 Cluster(4/13)} & & \textbf{WildFly} \ \textbf{5.22 standard} & & \textbf{5.32 standard} \ \textbf{5.43} & & \textbf{5.54} & & \textbf{5.55} \ \textbf{5.55} & & \textbf{5.66} & & \textbf{5.75} & & \textbf{5.87} \ \textbf{5.87} & & \textbf{5.88} & & \textbf{5.97} & & \textbf{5.98} & & \textbf{5.99} & & \textbf{5.$ . 기능소개<br>5.2 Cluster(4/13)<br>2.2 standalone 클러스터링 설정 (3/5)<br>동일 장비에서 운영되는 AS 노드 클러스터<br>동일 장비에서 서버 클러스터링을 구성하는 경우 다음 두가지 경우를 유의해야<br>- 동일 장비에 다중 IP 주소를 정의<br>- 각 서버를 위한 포트 정의 (포트 중복을 피하기 위해)<br>동일 장비에 다중 IP 구성 **. 기능소개**<br>- 5.2 Cluster(4/13)<br>- 2.2 standalone 클러스터링 설정 (3/5)<br>동일 장비에서 서버 클러스터링을 구성하는 경우 다음 두가지 경우를 유의해야 한다.<br>- 동일 장비에 다중 IP 주소를 정의<br>- 각 서버를 위한 포트 정의 (포트 중복을 피하기 위해)<br>- 각 standalone-ha.xml 에 interfaces 부분에 사용 IP를 설정한다.<br>- 각 sta
	-
	-

![](_page_39_Picture_9.jpeg)

![](_page_39_Picture_10.jpeg)

![](_page_40_Picture_0.jpeg)

![](_page_40_Picture_3.jpeg)

![](_page_40_Picture_4.jpeg)

5.2 Cluster(6/13)

5 . 기능소개<br>- 5.2 Cluster(6/13)<br>- 5.2.2 standalone 클러스터링 설정 (5/5)<br>- 동일 장비에 포트 변경을 통한 구성의 경우 interfaces 의 경우 동일 IP를 설정하며<br>여 클러스터링을 할수 있다. **5 . 기능소개**<br>- 5.2 Cluster(6/13)<br>5.2.2 standalone 클러스터링 설정 (5/5)<br>- 동일 장비에 포트 변경을 통한 구성의 경우 interfaces 의 경우 동일 IP를 설정하며 port-offset을 설정하<br>여 클러스터링을 할수 있다.<br>- 첫 번째 서버의 경우 기본 소켓 바인딩 포트를 사용한다. **5 , 기능소개**<br>- 5,2 Cluster(6/13)<br>- 5.2.2 standalone 클러스터링 설정 (5/5)<br>- 동일 장비에 포트 변경을 통한 구성의 경우 interfaces 의 경우 동일 I<br>여 클러스터링을 할수 있다.<br>- 첫 번째 서버의 경우 기본 소켓 바인딩 포트를 사용한다.<br>- Kanadard-sockets" default-**5.2 Cluster(6/13)**<br>- 5.2 Cluster(6/13)<br>- 동일 장비에 포트 변경을 통한 구성의 경우 interfaces 의 경우 동일 IP를 설정하며 port-offset을<br>여 클러스터링을 할수 있다.<br>- 첫 번째 서버의 경우 기본 소켓 바인딩 포트를 사용한다.<br>- X tocket-binding-group name="standard-sockets" default-interfa 5.2 Cluster(6/13)<br>- 5.2 Cluster(6/13)<br>• 동일 장비에 포트 변경을 통한 구성의 경우 interfaces 의 경우 동일 IP를 설정하며 port-off<br>여 클러스터링을 할수 있다.<br>• 첫 번째 서버의 경우 기본 소켓 바인딩 포트를 사용한다.<br>- \* 첫 번째 서버의 경우 150의 port-offset 를 설정해준다.<br>• 두 번째 서버의 경우 150의 port-off • 5.2 Cluster(6/13)<br>- 5.2 Standalone 클러스터링 설정 (5/5)<br>• 동일 장비에 포트 변경을 통한 구성의 경우 interfaces 의 경우 동일 IP를 설정하며 port-offset을 설정<br>여 클러스터링을 할수 있다.<br>• 첫 번째 서버의 경우 기본 소켓 바인딩 포트를 사용한다.<br>• 또트 충돌을 방지하기 위해 관리 인터페이스 포트도 변경해준다.<br>• 도트 충돌을 방지하 • 2.2 claster(0/13)<br>- 동일 장비에 포트 변경을 통한 구성의 경우 interfaces 의 경우 동일 IP를 설정하며 port-offset을 설정하<br>- 홍일 장비에 포트 변경을 통한 구성의 경우 interfaces 의 경우 동일 IP를 설정하며 port-offset을 설정하<br>- 첫 번째 서버의 경우 기본 소켓 바인딩 포트를 사용한다.<br>- X socket-binding-group

<socket-binding-group name="standard-sockets" default-interface="public" port-offs et="\${jboss.socket.binding.port-offset:0}"> vsocket-binding-group name="standard-sockets" default-interface="public" port-offs<br>et="\${jboss.socket.binding.port-offset:0}"><br>• 두 번째 서버의 경우 150의 port-offset 를 설정해준다.<br>• 포트 충돌을 방지하기 위해 관리 인터페이스 포트도 변경해준다.<br>• 첫 번째 서버는 기본값(99

- 
- 
- 

<socket-binding-group name="standard-sockets" default-interface="public" port-offs et="\${jboss.socket.binding.port-offset:150}">

<sub>에 시비의</sub> 포드를 만경인다.<br>ckets" default-interface="public" port-of:<br>150}"><br>t-http" interface="management" port="\${jbo<br>을 불러들여 실행한다.<br>r-config=standalone-ha.xml<br>-42-**miga** #7% <socket-binding name="management-http" interface="management" port="\${jbos s.management.http.port:19990}"/>

### ……… </socket-binding-group>

root@localhost~# cd \$WILDFLY\_HOME/bin root@localhost~# ./standalone.sh –server-config=standalone-ha.xml

![](_page_41_Picture_15.jpeg)

### 5.2 Cluster(7/13)

![](_page_42_Picture_2.jpeg)

- **5 . 기능소개**<br>- 5.2 Cluster(7/13)<br>- 5.2.3 domain 클러스터링 설치 (1/4)<br>• domain mode는 domain.xml에 클러스터링 환경을 위한 ha 설정내용이 포함되<br>• 클러스터링 사용을 위해서 ha 프로파일을 가리키는 서버그룹을 설정한다.
- 

```
ze = "512m*/\gg<br>
2e = "512m*/\gg<br>
na - sockets */\gg<br>
na + 43 - \frac{m \cdot \sqrt{3}}{3} \cdot \sqrt{3}}• 클러스터링 사용을 위해서 ha 프로파일을 가리키는 서버그룹을 설정한다.
    <server-groups>
                  <server-group name="main-server-group" profile="ha">
                         /13)<br>- H스터링 설치 (1/4)<br>- domain.xml에 클러스터링 환경을 위한 ha 설정내용(<br>-을 위해서 ha 프로파일을 가리키는 서버그룹을 설정한<br>ps><br>ver-group name="main-server-group" profile=<br><jvm name="default"><br></jvm>se="64m" max-size="512m"/><br></jvm>se="64m" max-size="512m"/
                                <heap size="64m" max-size="512m"/>
                         </jvm>
                         <socket-binding-group ref="ha-sockets"/>
                  </server-group>
                  <server-group name="other-server-group" profile="ha">
                         i<br><br>- domain.xml에 클러스터링 환경을 위한 ha 설정내용<br>-을 위해서 ha 프로파일을 가리키는 서버그룹을 설정한<br>ps><br>ver-group name="main-server-group" profile=<br><jvm name="default"><br><heap size="64m" max-size="512m"/><br></jvm><br><socket-binding-group ref="ha-sockets"/><br>
                                <heap size="64m" max-size="512m"/>
                         </jvm>
                         <socket-binding-group ref="ha-sockets"/>
                  </server-group>
          </server-groups>
```
![](_page_42_Picture_7.jpeg)

5.2 Cluster(8/13)

5. 기능소개<br>- 5.2 Cluster(8/13)<br>- 5.2.3 domain 클러스터링 설치 (2/4)<br>- socket-binding-group 도 ha-sockets을 참조한다.

ecovery-environment port="4713"/><br>tatus-manager" port="4713"/><br>me="mail-smtp"><br>t="localhost" port="25"/><br>-44-**computer of the port-transformation** • 5.2 Cluster(8/13)<br>• 5.2 Suster(8/13)<br>• socket-binding-group 도 ha-sockets을 참조한다.<br>• socket-binding-group name= " ha-sockets" default-interface="public"> <socket-binding-group name="ha-sockets" default-interface="public"> )<br>H스터링 설치 (2/4)<br>group 도 ha-sockets을 참조한다.<br>ding-group name= " ha-sockets" default-interface="public"><br><!-- Needed for server groups using the 'full' profile --><br><socket-binding name="ajp" port="\${jboss.ajp.port:8009}"/><br><s <socket-binding name="ajp" port="\${jboss.ajp.port:8009}"/> <socket-binding name="http" port="\${jboss.http.port:8080}"/> <socket-binding name="https" port="\${jboss.https.port:8443}"/> <socket-binding name="iiop" interface="unsecure" port="3528"/> <socket-binding name="iiop-ssl" interface="unsecure" port="3529"/> <socket-binding name="txn-recovery-environment" port="4712"/> <socket-binding name="txn-status-manager" port="4713"/> <outbound-socket-binding name="mail-smtp"> <remote-destination host="localhost" port="25"/> </outbound-socket-binding> </socket-binding-group>

![](_page_43_Picture_5.jpeg)

![](_page_44_Picture_0.jpeg)

![](_page_44_Figure_3.jpeg)

![](_page_44_Picture_4.jpeg)

### 5.2 Cluster(10/13)

5. 기능소개<br>- 5.2 Cluster(10/13)<br>- 5.2.3 domain 클러스터링 설치 (4/4)<br>- 실행되는 각 서버(AS)의 host.xml 파일 내에 ha-sockets 를 참조하도록 설정한<br>- Kservers>

```
up="other-server-group" auto-start="false'<br>="standard-sockets" port-offset="350"><br>행하면 서버그룹은 ha 설정파일음 참조하여 두개의<br>-46-
• 2 2 Cluster(10/13)<br>• 5.2 Cluster(10/13)<br>• 실행되는 각 서버(AS)의 host.xml 파일 내에 ha-sockets 를 참조하도록 설정한다.<br>• Kervers anne = "server-one" group="main-server-group"><br>• Kerver name="server-one" group="main-server-group">
      <servers>
                           <server name="server-one" group="main-server-group">
                                             WildFly<br><br>NS)의 host.xml 파일 내에 ha-sockets 를 참조하도록 설정한다.<br><br>n name="server-one" group ref="ha-sockets" port-offset="150"><br><socket-binding-group ref="ha-sockets" port-offset="150"><br>n name="server-two" group="main-server-group
                                             |<br>|3)<br>|스터링 설치 (4/4)<br>|<br>|XSOP| host.xm| 파일 내에 ha-sockets 를 참조하도록 설<br>|<br>|r name="server-one" group="main-server-group<br>|<br>xjvm name="default"><br>|r name="server-two" group="main-server-group<br>|<br>xsocket-binding-group ref="ha-sockets
        </server>
                           <server name="server-two" group="main-server-group" auto-start="true">
                                             |<br>|3)<br>|<br>Sp의 host.xm| 파일 내에 ha-sockets를 참조하도록 설정한다.<br>|<br>| r name="server-one" group="main-server-group"><br>|<br>| sysocket-binding-group ref="ha-sockets" port-offset="150"><br>| specket-binding-group ref="ha-sockets" port-offset="25
                                             13)<br>스터링 설치 (4/4)<br>AS)의 host.xml 파일 내에 ha-sockets 를 참조하도록 설<br>r name="server-one" group="main-server-grou<br><socket-binding-group ref="ha-sockets" port<br><jvm name="default"><br>r name="server-two" group="main-server-group<br><socket-b
        </server>
                           <server name="server-three" group="other-server-group" auto-start="false">
                                             느터링 설치 (4/4)<br>SS)의 host.xml 파일 내에 ha-sockets 를 참조하도록 설정한다.<br>r name="server-one" group="main-server-group"><br><socket-binding-group ref="ha-sockets" port-offset="150"><br>cjvm name="default"><br>r name="server-two" group="main-ser
                                             AS)의 host.xml 파일 내에 ha-sockets 를 참조하도록 설<br><br>r name="server-one" group="main-server-grou<br><socket-binding-group ref="ha-sockets" port<br><jvm name="default"><br>r name="server-two" group="main-server-grou<br><socket-binding-group ref=
      </server>
        </servers>
• Secket-binding-group ref="ha-sockets" port-offset="150"><br>• < socket-binding-group ref="ha-sockets" port-offset="150"><br>• < /server> erame="server-two" group="main-server-group" auto-start="true"><br>• < server name="server
socket-binding-group ref="na-sock<br>
</server><br>
<<server name="default"><br>
<server name="server-two" group="main-se<br>
<socket-binding-group ref="ha-sock<br>
<jvm name="default"><br>
</server><br>
<server name="default"><br>
</server><br>
<s
```
root@localhost~# cd \$WILDFLY\_HOME/bin root@localhost~# ./domain.sh

![](_page_45_Picture_9.jpeg)

5.2 Cluster(11/13)

![](_page_46_Picture_2.jpeg)

- **5 . 기능소개**<br>- 5,2 Cluster(11/13)<br>- 5.2.4 세션 클러스터링 (1/3)<br>• 클러스터 노드들 간의 데이터 동기화 및 세션클러스터 기능을 수행한!<br>• 한 인스턴스의 장애 발생 시 다른 인스턴스에서 세션을 유지한다.
- 
- 

```
he="dist" module="org.wildfly.clustering.web.infinisp:<br>b" default-cache="repl" module="org.wildfly.clusteri<br>-<br>-<br>47-
5.2.4 세션 클러스터링 (1/3)<br>- 5.2.4 세션 클러스터링 (1/3)<br>• 클러스터 노드들 간의 데이터 동기화 및 세션클러스터 기능을 수행한다.<br>• 한 인스턴스의 장애 발생 시 다른 인스턴스에서 세션을 유지한다.<br>• 설정은 standalone-ha.xml / domain.xml 에서 가능하다.<br>«subsystem xmlns="urn:jboss:domain:infinispan:4.9">
    <subsystem xmlns="urn:jboss:domain:infinispan:4.0">
                <cache-container name="server" aliases="singleton cluster" default-cache="default" module="org
  .wildfly.clustering.server">
                     <transport lock-timeout="60000"/>
                     <replicated-cache name="default" mode="SYNC">
                          <transaction mode="BATCH"/>
                     </replicated-cache>
                </cache-container>
                <cache-container name="web" default-cache="dist" module="org.wildfly.clustering.web.infinispan
  ">
                 …………
                </cache-container>
                <cache-container name="ejb" aliases="sfsb" default-cache="repl" module="org.wildfly.clustering
   .ejb.infinispan">
                 …………
```
</cache-container>

![](_page_46_Picture_9.jpeg)

### 5. 기능소개 5.2 Cluster(12/13) 5 . 기능소개<br>- 5.2 Cluster(12/13)<br>- 5.2.4 세션 클러스터링 (2/3)<br>• cache-container 요소는 하나 또는 여러 개의 캐시 정책이 있는데 이 .<br>- 데이터를 동기화하는지에 대해 정의한다. **5 . 기능소개**<br>- 5.2 Cluster(12/13)<br>- cache-container 요소는 하나 또는 여러 개의 캐시 정책이 있는데 이는 어떻게 캐시 컨테이너 대해<br>- 데이터를 동기화하는지에 대해 정의한다.<br>• 캐시 정책은 다음과 같다. . 기능소개<br>- 5.2 Cluster(12/13)<br>2.4 세션 클러스터링 (2/3)<br>cache-container 요소는 하나 또는 여러 개의 캐시 정책이 있는데 이는 어떻게<br>데이터를 동기화하는지에 대해 정의한다.<br>캐시 정책은 다음과 같다.<br>- Local(로컬) : 클러스터가 만들어지는 것과 관계없이 값들은 로컬 노드에만 저? **5 . 기능소개**<br>- 5.2 Cluster(12/13)<br>- S.2.4 세션 클러스터링 (2/3)<br>• cache-container 요소는 하나 또는 여러 개의 캐시 정책이 있는데 이<br>- 데이터를 동기화하는지에 대해 정의한다.<br>• 캐시 정책은 다음과 같다.<br>- Local(로컬) : 클러스터가 만들어지는 것과 관계없이 값들은 로컬 뇌<br>- Local(로컬) : 클러스터가 만들어지는 것과 관계없이 - 기는소가<br>- S.2 Cluster(12/13)<br>- Cluster(12/13)<br>- Cache-container 요소는 하나 또는 여러 개의 캐시 정책이 있는데 이는 어떻게 캐시 컨테이너 대해<br>데이터를 동기화하는지에 대해 정의한다.<br>- Local(로컬) : 클러스터가 만들어지는 것과 관계없이 값들은 로컬 노드에만 저장된다.<br>- Local(로컬) : 클러스터가 만들어지는 것과 관계없이 값들은 이 모드에서 인피니스팬은 일반적으로 로컬 캐시로 운영된다. - Replication(복제) : 모든 값은 모든 노드에 복제된다.

- Distribution(12/13)<br>- 2.4 세션 클러스터링 (2/3)<br>- Cache-container 요소는 하나 또는 여러 개의 캐시 정책이 있는데 이는 어떻게 캐시 컨테이너 대<br>데이터를 동기화하는지에 대해 정의한다.<br>- Local(로컬) : 클러스터가 만들어지는 것과 관계없이 값들은 로컬 노드에만 저장된다.<br>- Distribution(본산) : 값들은 노드의 하위집합에 분산된다.<br> - 2.4 **세션 클러스터링 (2/3)**<br>cache-container 요소는 하나 또는 여러 개의 캐시 정책이 있는데 이는 어떻게 캐시 컨테이너 대해<br>데이터를 동기화하는지에 대해 정의한다.<br>- Iocal(로컬) : 클러스터가 만들어지는 것과 관계없이 값들은 로컬 노드에만 저장된다.<br>- Iocal(로컬) : 클러스터가 만들어지는 것과 관계없이 값들은 로컬 노드에만 저장된다.<br>- Replicati /3)<br>· 하나 또는 여러 개의 캐시 정책이 있는데 이는 어떻게 캐시 컨테이너 대해<br>애 대해 정의한다.<br>가.<br>가 만들어지는 것과 관계없이 값들은 로컬 노드에만 저장된다.<br>- 자 안드가 있게 복제된다.<br>- 자 있는 모든 노드에 복제된다.<br>- 다운 모든 노드에 복제된다.<br>잡은 모든 노드에 복제된다.<br>한 노드가 값이 필요할 때, 캐시 저장소에서 값을 로딩한다.<br>한 노드가 값이 필요할 때, 캐시 저장
- -

- 
- 
- |베이스 같은)에 저장되고, 모든 노드로부터 무효화<del>|</del><br>캐시 저장소에서 값을 로딩한다.<br>-<br>-48-

5.2 Cluster(13/13)

![](_page_48_Picture_94.jpeg)

- 
- 
- 
- -
	-
- -
- 49 -

## 6. 활용 예제<br><sub>세부 목차</sub> . <mark>활용 예제</mark><br><sub>세부 목차</sub> **6. 활용 예제**<br>- 세부목차<br>6.1 WildFly와 Apache 연동<br>6.1.1 WildFly와 Apache 웹 서버 사용<br>6.1.2 mod\_jk 설정 5. 활용 예제<br>세부목차<br>6.1 WildFly와 Apache 연동<br>6.1.1 WildFly와 Apache 웹 서버 사용<br>6.1.2 mod\_jk 설정 **), 활용 예제**<br><u>세부목차</u><br>6.1.1 WildFly와 Apache 연동<br>6.1.1 WildFly와 Apache 웹 서버 사용<br>6.1.2 mod\_jk 설정

![](_page_49_Picture_2.jpeg)

# $\frac{1}{2}$  종 예제<br>6.1 WildlFlv와 Apache 연동(1/5) . 활용 예제<br>6.1 WildlFly와 Apache 연동(1/5)

- **5 . 활용 예저**<br>- 6.1 WildIFly와 Apache 연동(1/5)<br>- 6.1.1 WildFly 와 Apache 웹 서버 사용<br>- 실제 서비스에서 애플리케이션 서버의 앞 단에 Apache 웹 서버의 사용은 일반화 도<br>같은 장점이 있다.  $\begin{array}{ll} \textbf{5.} & \textbf{ \underline{21}} \textbf{ \underline{33}} \textbf{ \underline{44}} \textbf{ \underline{5}} \textbf{ \underline{6,1}} \textbf{ \underline{7}} \textbf{ \underline{8}} \textbf{ \underline{9}} \textbf{ \underline{9}} \textbf{ \underline{1}} \textbf{ \underline{1}} \textbf{ \underline{1}} \textbf{ \underline{1}} \textbf{ \underline{1}} \textbf{ \underline{1}} \textbf{ \underline{1}} \textbf{ \underline{2}} \textbf{ \underline{3}} \textbf{ \underline{4}} \textbf{ \underline{5}} \textbf{ \underline{5}} \textbf{ \underline{6,1}}$ ) **, 활용 예제**<br><u>6.1 WildlFly와 Apache 연동(1/5)</u><br>1.1 WildFly 와 Apache 웹 서버 사용<br>실제 서비스에서 애플리케이션 서버의 앞 단에 Apache 웹 서<br>같은 장점이 있다.<br>- 속도 : Apache는 WildFly 웹 서버보다 정적인 컨텐츠를 서<br>- 보안 : 민감한 데이터를 가지고 있는 애플리케이션 서버는 . 활용 예계<br>6.1 WildIFly와 Apache 연동(1/5)<br>1.1 WildFly와 Apache 웹 서버 사용<br>실제 서비스에서 애플리케이션 서버보다 정적인 컨텐츠를 서비스하는데 일반적으로 빠르다.<br>- 속도 : Apache는 WildFly 웹 서버보다 정적인 컨텐츠를 서비스하는데 일반적으로 빠르다.<br>- 보안 : 민감한 데이터를 가지고 있는 애플리케이션 서버는 보호구역에 두고 보안관점에서 A 3월 20 이 거의 Apache 연동(1/5)<br>6.1 WildlFly와 Apache 연동(1/5)<br>1.1 WildFly와 Apache 웹 서버 사용<br>실제 서비스에서 애플리케이션 서버의 앞 단에 Apache 웹 서버의 사용은 일반화 되어있다. 이는 다음과<br>2은 장점이 있다.<br>- 로안 : 민감한 데이터를 가지고 있는 애플리케이션 서버는 보호구역에 두고 보안관점에서 Apache<br>- 보안 : 민감한
	-
	-

<del>:</del> 유지한다.<br>- 51<br>- 51 - https://www.com/solar-community-state of the state of the state of the state of the state of the state<br>- 51 - https://www.community-state of the state of the state of the state of the state of the st 3 . 이 거의 시<br>- Apache 엔 서버 사용<br>- Apache 웹 서버 사용<br>- Apache는 메시아 서버의 앞 단에 Apache 웹 서버의 사용은 일반화 되어요<br>- Apache는 WildFly 웹 서버보다 정적인 컨텐츠를 서비스하는데 일반적으로 빠!<br>- P가 데이터를 가지고 있는 애플리케이션 서버는 보호구역에 두고 보안관점<br>- Apache는 MidFly 웹 서버보다 정적인 컨텐츠를 서비 - 로드 밸런싱과 클러스터링 : 앞 단에 Apache를 사용함으로써 다중의 WildFly 웹 서버 인스턴스들에 .<br>- **서버**의 앞 단에 Apache 웹 서버의 사용은 일반화 되어있다. 이는 다음과<br>서버보다 정적인 컨텐츠를 서비스하는데 일반적으로 빠르다.<br>고 있는 애플리케이션 서버는 보호구역에 두고 보안관점에서 Apache<br>지정하면 된다.<br>로 단에 Apache를 사용함으로써 다중의 WildFly 웹 서버 인스턴스들에<br>트래픽을 처리할 수 있다. 애플리케리션 서버 중 하나에서 장애 발생 시<br>다른 노드에 ★ 사용<br>서버의 앞 단에 Apache 웹 서버의 사용은 일반화 되어있다. 이는 다<br>서버보다 정적인 컨텐츠를 서비스하는데 일반적으로 빠르다.<br>고 있는 애플리케이션 서버는 보호구역에 두고 보안관점에서 Apache<br>정하면 된다.<br>알 단에 Apache를 사용함으로써 다중의 WildFly 웹 서버 인스턴스들<br>트래픽을 처리할 수 있다. 애플리케리션 서버 중 하나에서 장애 발생<br>다른 노드에 통신을 유지한

![](_page_50_Picture_8.jpeg)

# $\frac{1}{2}$  종 예제<br>6.1 WildlFlv와 Apache 연동(2/5) 6.1 WildlFly와 Apache 연동(2/5)

![](_page_51_Picture_2.jpeg)

- **5 . 활용 예제**<br>- 6.1 WildIFly와 Apache 연동(2/5)<br>- 6.1.2 mod\_jk 설정(1/4)<br>- mod\_jk는 Apache 웹 서버와 WildFly AS(애플리케이션 서버)<br>- 다. 모든 요청은 처음에 Apache 웹 서버로 들어온다. Apache  $\begin{array}{ll} \textbf{5.} & \textbf{2.} & \textbf{9} & \textbf{1} & \textbf{1} &$ **. 활용 예제**<br>1.2 mod\_jk 설정(1/4)<br>1.2 mod\_jk 설정(1/4)<br>mod\_jk는 Apache 웹 서버와 WildFly AS(애플리케이션 서버)를 연결할 때 가장 많이 사용하는 솔루션이<br>다. 모든 요청은 처음에 Apache 웹 서버로 들어온다. Apache 웹 서버는 이미지 혹은 HTML 페이지들을<br>위한 요청들은 mod\_jk 의 도움으로 WildFly 웹 서버 인스턴스로 보낸 위한 요청과 같은 정적 자원들을 위한 요청을 수용하고 처리한다. 그리고 JSP 혹은 서블릿 컴포넌트들을 위한 요청들은 mod\_jk 의 도움으로 WildFly 웹 서버 인스턴스로 보낸다. AJP 프로토콜을 사용해서 이러 **. 활용 예제**<br>- 6.1 WildlFly와 Apache 연동(2/5)<br>1.2 mod\_jk 설정(1/4)<br>mod\_jk는 Apache 웹 서버와 WildFly AS(애플리케이션 서버)를 인<br>다. 모든 요청은 처음에 Apache 웹 서버로 들어온다. Apache 웹<br>- 위한 요청과 같은 정적 자원들을 위한 요청을 수용하고 처리한다.<br>위한 요청들은 mod\_jk 의 도움으로 WildFly 웹 서버  $\begin{array}{ll} \textbf{5}_{\bullet} & \textbf{29} & \textbf{30} & \textbf{10} & \textbf{10} & \text$ • 6.1 WildlFly와 Apache 연동(2/5)<br>• mod\_jk는 Apache 웹 서버와 WildFly AS(애플리케이션 서버)를 연결할 때 가장 많이 사용하는 솔루션이<br>다. 모든 요청은 처음에 Apache 웹 서버로 들어온다. Apache 웹 서버는 이미지 혹은 HTML 페이지들을<br>위한 요청과 같은 정적 자원들을 위한 요청을 수용하고 처리한다. 그리고 JSP 혹은 서블릿 컴포넌트들을 1.2 mod\_jk 설정(1/4)<br>mod\_jk는 Apache 웹 서버와 WildFly AS(애플리케이션 서버)를 연결할 때 가장 많이 사용하는 솔루션<br>다. 모든 요청은 처음에 Apache 웹 서버로 들어온다. Apache 웹 서버는 이미지 혹은 HTML 페이지들을<br>위한 요청과 같은 정적 자원들을 위한 요청을 수용하고 처리한다. 그리고 JSP 혹은 서블릿 컴포넌트들<br>위한 요청들은 mod\_jk 의 i.c mod\_jk 을 ot v=v<br>nod\_jk는 Apache 웹 서버와 WildFly AS(애플리케이션 서버)를 연결할 때 가장 많이 사용하는 솔루션이<br>:<br>.<br>.<br>. 그는 요청은 처음에 Apache 웹 서버로 들어온다. Apache 웹 서버는 이미지 혹은 HTML 페이지들을<br>위한 요청과 같은 정적 자원들을 위한 요청을 수용하고 처리한다. 그리고 JSP 혹은 서블릿 컴포넌트들을<br>한 리다이렉션을 nod\_jk는 Apache 웹 서버와 WildFly AS(애플리케이션 서버)를 연결할 때 가장 많이 사용하는 솔루션<br>- 모든 요청은 처음에 Apache 웹 서버로 들어온다. Apache 웹 서버는 이미지 혹은 HTML 페이지들<br>- 라도 요청과 같은 정적 자원들을 위한 요청을 수용하고 처리한다. 그리고 JSP 혹은 서블릿 컴포넌트<br>-<br>- 라도 요청들은 mod\_jk 의 도움으로 WildFly 웹 i. 모든 요청은 처음에 Apache 웹 서버로 들어온다. Apache 웹 서버는 이미지 혹은 HTML 페이지|<br>위한 요청과 같은 정적 자원들을 위한 요청을 수용하고 처리한다. 그리고 JSP 혹은 서블릿 컴포넌트<br>위한 요청들은 mod\_jk 의 도움으로 WildFly 웹 서버 인스턴스로 보낸다. AJP 프로토콜을 사용해서<br>한 리다이렉션을 수행한다.<br>prod\_jk 설치하기 위해선 기본적으로 Apa
- 
- 

· 후 컴파일한다.<br>:onnectors-1.2.42-src.tar.gz<br>prs-1.2.42-src/native<br>apxs=/usr/sbin/apxs<br>.<br>k.so 파일을 확인한다.<br>-52it. エ니 표정도 시름에 Apactic 탑 시비로 할머니다. Apactic 탑 시<br>리한 요청과 같은 정적 자원들을 위한 요청을 수용하고 처리한다. 그<br>리한 요청들은 mod\_jk 의 도움으로 WildFly 웹 서버 인스턴스로 보낸<br>한 리다이렉션을 수행한다.<br>mod\_jk 설치하기 위해선 기본적으로 Apache 가 설치되어 있어야 한<br>mod\_jk 설치를 위해 <u>http://tomcat.apache</u> 위한 요청과 같은 정적 자원들을 위한 요청을 수용하고 처리한다. 그리고 JSP 혹은<br>위한 요청들은 mod\_jk 의 도움으로 WildFly 웹 서버 인스턴스로 보낸다. AJP 프로!<br>한 리다이렉션을 수행한다.<br>nod\_jk 설치하기 위해선 기본적으로 Apache 가 설치되어 있어야 한다.<br>mod\_jk 설치하기 위해선 기본적으로 Apache 가 설치되어 있어야 한다.<br>Troot@localhost s 위한 요청들은 mod\_jk 의 도움으로 WildFly 웹 서버 인스턴스로 보낸다. AJP 프로토콜을 사용해서 이러<br>한 리다이렉션을 수행한다.<br>• mod\_jk 설치하기 위해선 기본적으로 Apache 가 설치되어 있어야 한다.<br>• mod\_jk 설치를 위해 <u>http://tomcatapache.org/download-connectors.cqi</u> 에서 톰캣 커넥터를 다운받는다.<br>• mod\_jk 설치를

![](_page_51_Picture_9.jpeg)

# $6. \n\leq \mathbf{g} \leq \mathbf{c}$  (1 Wild<br>Five Apache 연동(3/5) . 활용 예제<br>6.1 WildlFly와 Apache 연동(3/5)

![](_page_52_Picture_2.jpeg)

```
6.1 WildIFly와 Apache 연동(3/5)<br>6.1.2 mod_jk 설정(2/4)<br>• vi $APACHE_HOME/conf/httpd.conf 다음을 추가한다.<br>• vi $APACHE_HOME/conf/httpd.conf 다음을 추가한다.<br>• LoadModule jk_module modules/mod_jk.so
• 2월 온 예제<br>• 6.1 WildIFly와 Apache 연동(3/5)<br>• vi $APACHE_HOME/conf/httpd.conf 다음을 추가한다.<br>• vi $APACHE_HOME/conf/httpd.conf 다음을 추가한다.<br>• LoadModule internet is modules/mod_jk.so<br><IfModule internet is conf/versions approaction
  LoadModule jk_module modules/mod_jk.so<br>
LoadModule jk_module modules/mod_jk.so<br>
LoadModule jk_module modules/mod_jk.so<br>
LoadModule jk_module modules/mod_jk.so<br>
LoadModule mod_jk.c><br>
LoadModule mod_jk.c><br>
LoadModule mod_jk
  \begin{array}{lll} \textbf{5.1} & \textbf{2.2} & \textbf{3.3} & \textbf{4.4} \\ \textbf{5.1} & \text{1.2} & \text{mod\_ik} & \text{1.3} & \text{4.4} \\ \textbf{6.1} & \text{1.4} & \text{1.4} & \text{1.4} & \text{1.4} \\ \textbf{6.1} & \text{1.4} & \text{1.4} & \text{1.4} & \text{1.4} \\ \textbf{6.2} & \text{1.4} & \text{1.4} & \text{1.4} & \text{1.4} \\ \textbf{6.3} & \text{3 여자<br><br>dlFly와 Apache 연동(3/5)<br><br>Jk 설정(2/4)<br>HE_HOME/conf/httpd.conf 다음을 추가한다.<br>le jk_module modules/mod_jk.so<br>e mod_jk.c><br>JkWorkersFile conf/workers.properties<br>JkLogFile "logs/jk.log"<br>JkLogFile "logs/jk.log"<br>JkLogLevel error
                             3 이자<br><br><br>dlFly와 Apache 연동(3/5)<br><br>jk 설정(2/4)<br>HE_HOME/conf/httpd.conf 다음을 추가한다.<br>le jk_module modules/mod_jk.so<br>e mod_jk.c><br>JkWorkersFile conf/workers.properties<br>JkLogFile "logs/jk.log"<br>JkLogFile "logs/jk.log"<br>JkLogLevel erro
                             3 이지<br><br><br><br>Jk 설정(2/4)<br>HE_HOME/conf/httpd.conf 다음을 추가한다.<br><br>le jk_module modules/mod_jk.so<br>e mod_jk.c><br>JkWorkersFile conf/workers.properties<br>JkLogFile "logs/jk.log"<br>JkLogFile "logs/jk.log"<br>JkLogLevel error<br>le><br>/myapp/* loadba
 </IfModule>
 JkMount /myapp/* loadbalancer
6.1.2 mod_jk 설정(2/4)<br>• vi $APACHE_HOME/conf/httpd.conf 다음을 추가한다.<br>LoadModule jk_module modules/mod_jk.so<br>4TfMddule mod_jk.c><br>- Richar - Robert File conf/workers.properties<br>- Richar - Robert Prices - Richar - Richar - Richa
• vi SAPACHE_HOME/conf/httpd.conf 다음을 추가한다.<br>
LoadModule ind_jk.c><br>
* SAPACHE_HOME/conf/httpd.conf 다음을 추가한다.<br>
* SKNorkersFile conf/workers.properties<br>
* SkNorkersFile conf/workers.properties<br>
* Sknofile "logs/jk.log"<br>
* XT
    oadModule jk_module indules/mod_jk,so<br>
oadModule ind_jk.c><br>
ITfNodule ind_jk.c><br>
INkopFile "logs/jk.log"<br>
XkogFile "logs/jk.log"<br>
//TfModule><br>
XkogFile "logs/jk,shm<br>
LoadModule 지시자는 mod_jk 라이브러리를 참조해야 한다.<br>
JkMount 지시자는 U
    Journalier M_module minderlies, mod_jx.so<br>IffModule mod_jk.co<br>IkkorkersFile conf/workers.properties<br>//TfModule><br>IkMount /myapp/* loadbalancer<br>IkShmFile logs/jk.shm<br>LoadModule 지시자는 mod_jk 라이브러리를 참조해야 한다.<br>JkMount 지시자는 URL들을
```

```
JkShmFile logs/jk.shm
```
- 
- 해야 한다.<br>:|어야 한다고 Apache에게 알려준다 위 설정파일레<sub></sub><br>커넥터로 보낸다. 모든 웹 애플리케이션에서 mod\_j<br>:할 수 있다.<br>-53.

# $6.  $\frac{1}{2}$  예제<br>6.1 WildlFlv와 Apache 연동(4/5)$ 6.1 WildlFly와 Apache 연동(4/5)

![](_page_53_Picture_2.jpeg)

**5 . 활용 예제**<br>- 6.1 WildIFly와 Apache 연동(4/5)<br>- 6.1.2 mod\_jk 설정(3/4)<br>- 다음은 conf/workers.properties을 설정한다. 이 파일은 각기<br>- 어떻게 그 서버들로 로드 밸런싱 해야하는지를 표시한다. 단 • 이 <mark>가 그 문 이 가</mark> 이 가 있습니다.<br>• 6.1 WildIFly와 Apache 연동(4/5)<br>• 다음은 conf/workers.properties을 설정한다. 이 파일은 각기 다른 웹 서버들이 있는 위치를 나타내고<br>어떻게 그 서버들로 로드 밸런싱 해야하는지를 표시한다. 단일노드를 위한 설정파일은 다음과 같다.<br>worker.list=tomcat1,tomcat2,loadbalance

```
\begin{array}{l} \texttt{1,} \texttt{tomcat2} \ \texttt{null} \ \texttt{60} \ \texttt{2} \end{array}이 <mark>활 용 여기에</mark><br>- 1.2 mod_jk 설정(3/4)<br>1.2 mod_jk 설정(3/4)<br>다음은 conf/workers.properties을 설정한다. 이 파일은 각기 다른 웹 서버들이 있는 위치를 나타내고<br>어떻게 그 서버들로 로드 밸런싱 해야하는지를 표시한다. 단일노드를 위한 설정파일은 다음과 같다.<br>worker.list=tomcat1,tomcat2,loadbalance
worker.list=tomcat1,tomcat2,loadbalance
###########
## Was1 ##
###########
## [Tomcat1] 
worker.tomcat1.type=ajp13
worker.tomcat1.host=192.168.10.1
worker.tomcat1.port=8009
worker.tomcat1.lbfactor=1
## [Tomcat2]
worker.tomcat2.type=ajp13
worker.tomcat2.host=192.168.10.2
worker.tomcat2.port=8009
worker.tomcat2.lbfactor=1
```
worker.loadblance.balance workers=tomcat1,tomcat2 worker.1b1. recover time=600 #second default 60

![](_page_53_Picture_7.jpeg)

# $6.  $\frac{1}{2}$  예제<br>6.1 WildlFlv와 Apache 연동(5/5)$ 6.1 WildlFly와 Apache 연동(5/5)

![](_page_54_Picture_2.jpeg)

- **5 . 활용 예제**<br>- 6.1 WildIFly와 Apache 연동(5/5)<br>- 6.1.2 mod\_jk 설정(4/4)<br>- workers.properties 파일에서 각 노드는 worker.XXX 규칙을<br>- 웹 서버 컨테이너들을 위해 선택한 임의의 이름을 나타낸다.  $\begin{array}{ll} \textbf{5.}\ \textbf{\textcolor{blue}{\color{black}25}} & \textbf{9} & \textbf{1} & \textbf{2} & \textbf{3} & \textbf{4} & \textbf{5} & \textbf{6.1} & \textbf{0} & \textbf{0} & \textbf{1} & \textbf{1} & \textbf{1} & \textbf{1} & \textbf{1} & \textbf{1} & \textbf{1} & \textbf{1} & \textbf{1} & \textbf{1} & \textbf{1} & \textbf{1} & \textbf{1} & \textbf{1} & \textbf{1} & \textbf{1} & \textbf{1} & \textbf$ A <u>할 용 예계 제도 및 Apache 연동(5/5)</u><br>1.2 mod\_jk 설정(4/4)<br>workers.properties 파일에서 각 노드는 worker.XXX 규칙을 사용해서 정의할 수 있다. 여기서 XXX는 각<br>웹 서버 컨테이너들을 위해 선택한 임의의 이름을 나타낸다. 각 worke를 위해서 호스트명(ip주소)과 웹<br>서버에서 구동하는 AJP13 커텍터의 포트를 명시해야 한다.<br>WildFl 0. **활용 예거|**<br>- 1.2 mod\_jk 설정(4/4)<br>- 1.2 mod\_jk 설정(4/4)<br>- workers.properties 파일에서 각 노드는 worker.XXX 규칙을 사용해서 정의할 수 있다. 여기서 XXX는 3<br>웹 서버 컨테이너들을 위해 선택한 임의의 이름을 나타낸다. 각 worke를 위해서 호스트명(ip주소)과 원<br>- MildFly 에서 standalone.xml 을 열어 해  $\begin{array}{ll} 6 \text{.} & \text{S1} & \text{S2} & \text{O} & \text{Al} \ \end{array}$ <br>  $\begin{array}{ll} 6.1 & \text{WildIFly} \text{?} \end{array}$  Apache 연동(5/5)<br>  $\begin{array}{ll} 6.1 & \text{28} & \text{48} & \text{48} & \text{48} & \text{48} & \text{48} & \text{48} & \text{48} & \text{48} & \text{48} & \text{48} & \text{48} & \text{48} & \text{48} & \text{48} & \text{$
- 

```
-ault" socket-binding="http" redirect-<br>:tps" socket-binding="https" security-<br>:rue"/><br>:" alias="localhost"><br>andler="welcome-content"/><br>rver-header"/><br>powered-by-header"/><br>한 웹사이트를 접속하여 페이지를 확인한다.<br>-55-
    <subsystem xmlns="urn:jboss:domain:undertow:3.1">
                   <buffer-cache name="default"/>
                   <server name="default-server">
                         <ajp-listener name="ajp" scheme="http" socket-binding="ajp"/>
                         <http-listener name="default" socket-binding="http" redirect-
  socket="https" enable-http2="true"/>
                         <https-listener name="https" socket-binding="https" security-
  realm="ApplicationRealm" enable-http2="true"/>
                         <host name="default-host" alias="localhost">
                               <location name="/" handler="welcome-content"/>
                               <filter-ref name="server-header"/>
                               <filter-ref name="x-powered-by-header"/>
                         </host>
                   </server>
viewer name="default"/><br>
sever name="default"sorver"><br>
sever name="default" socket-binding="http" socket-binding="ajp"/><br>
<ajp-listener name="default" socket-binding="http" redirect-<br>
socket="https" enable-http2="true"/><br>
```
![](_page_54_Picture_8.jpeg)

![](_page_55_Picture_0.jpeg)

National Highland All of Search WildFly의 차이는 무엇인가?<br>All Boss AS는 JBoss Application Server의 약자이며 많은 경우 JBoss로 표기하여 Red Hat의 제품인 JBoss EAP 와 혼돈을 야기했다. 이러한 혼란을 해소하기 위하여 JBoss AS8 버전부<br>존의 JBoss라는 이름을 Wildfly라는 이름으로 변경하기로 결정했으며, A JBoss AS는 JBoss Application Server의 약자이며 많은 경우 JBoss로 표기하여 Red Hat의 상용<br>제품인 JBoss AS는 JBoss Application Server의 약자이며 많은 경우 JBoss로 표기하여 Red Hat의 상용<br>제품인 JBoss라는 이름을 Wildfly라는 이름으로 변경하기로 결정했으며, 현재는 jboss.org 가 아닌<br>wildfly.o

JBoss AS는 JBoss Application Server의 약자이며 많은 경우 JBoss로 표기하여 Red Hat의 상용<br>제품인 JBoss EAP 와 혼돈을 야기했다. 이러한 혼란을 해소하기 위하여 JBoss AS8 버전부터는 기<br>존의 JBoss라는 이름을 Wildfly라는 이름으로 변경하기로 결정했으며, 현재는 jboss.org 가 아닌<br>wildfly.org 커뮤니티에서 Wildfly이 JBoss AS는 JBoss Application Server의 약자이며 많은 경우 JBoss로 표기하여 Red Hat의 상용<br>제품인 JBoss EAP 와 혼돈을 야기했다. 이러한 혼란을 해소하기 위하여 JBoss AS8 버전부터는 기<br>존의 JBoss라는 이름을 Wildfly라는 이름으로 변경하기로 결정했으며, 현재는 jboss.org 가 아닌<br>wildfly.org 커뮤니티에서 Wildfly이 제품인 JBoss EAP 와 혼돈을 야기했다. 이러한 혼란을 해소하기 위하여 JBoss AS8 버전부터는 기<br>존의 JBoss라는 이름을 Wildfly라는 이름으로 변경하기로 결정했으며, 현재는 jboss.org 가 아닌<br>wildfly.org 커뮤니티에서 Wildfly이라는 이름으로 오픈소스 프로젝트를 진행하고 있다.<br>**상용과 오픈소스의 제품 차이가 있는가?**<br><br>공식적인 릴리즈 버전을 제공하고 오픈소스의 차이는 기술지원 여부이다. <del>(x **ㅡ / r**<br>- S</del>ocription을 구매하면 되며 릴리즈가 오픈소스와 들<br>따라서 hotfix나 patch도 릴리즈 된다.<br>- .. 따라서 오픈소스를 사용하더라도 버그가 패치되<br>- 게서 공개되기에 제품자체에 대한 차이는 없다. 상용<br>- 56.

![](_page_56_Picture_0.jpeg)

### standalone mode, domain mode ?

**le** *:*<br>| 차이성 외에는 동일하다고 볼 수 있다.<br>서버 별 설정파일마다 관련 설정을 모두 해주어야 한<br>'실하다. 각 설정파일의 정의는 도메인 컨트롤러에 :<br>용자들은 그곳을 통해 설정을 일관되게 유지하거나<br>수 있다. 관리자에 의해 domain 설정에 준하는 시스<br>하지 않을 수 있다.<br>- 57-A WildFly 는 기능한가?<br>A WildFly 는 기본적으로 CLI 라는 커맨드라인 인터페이스와 웹으로 접근 가능한 WEB admin<br>console 두 가지를 제공한다. 이전 버전까지는 web console이 Jboss의 가장 취약한 부분이었지<br>만 WildFly10까지 버전업이 되며 많은 개선이 되었다.<br>**A 궁극적으로 standalone mode, domain mode ?**<br>A 궁극적으로 WildFly 는 기본적으로 CLI 라는 커맨드라인 인터페이스와 웹으로 접근 가능한 WEB admin<br>console 두 가지를 제공한다. 이전 버전까지는 web console이 Jboss의 가장 취약한 부분이었지<br>만 WildFly10까지 버전업이 되며 많은 개선이 되었다.<br>Standalone Mode, domain mode ?<br><br>지극적으로 standalone과 domain은 관리의 차이성 외에 WildFly 는 기본적으로 CLI 라는 커맨드라인 인터페이스와 웹으로 접근 가능한 WEB admin<br>console 두 가지를 제공한다. 이전 버전까지는 web console이 Jboss의 가장 취약한 부분이었지<br>만 WildFly10까지 버전업이 되며 많은 개선이 되었다.<br>**standalone mode, domain mode ?**<br>-<br>다수의 standalone 서버를 운영한다면 각 서버 별 설 console 두 가지를 제공한다. 이전 버전까지는 web console이 Jboss의 가장 취약한 부분이었지<br>만 WildFly10까지 버전업이 되며 많은 개선이 되었다.<br>**standalone mode, domain mode ?**<br><br>국극적으로 standalone과 domain은 관리의 차이성 외에는 동일하다고 볼 수 있다.<br>다수의 standalone 서버를 운영한다면 각 서버 별 설정파일마다 만 WildFly10까지 버전업이 되며 많은 개선이 되었다.<br>standalone mode, domain mode ?<br>궁극적으로 standalone과 domain은 관리의 차이성 외에는 동일하다고 볼 수 있다.<br>다수의 standalone 서버를 운영한다면 각 서버 별 설정파일마다 관련 설정을 모두 해주어야 한다.<br>이런 경우는 domain을 사용하는 이점이 확실하다. 각 설정파일의 정의는 도메인 standalone mode, domain mode ?<br>-<br>궁극적으로 standalone과 domain은 관리의 차이성 외에는 동일하다고 볼 수 있다.<br>다수의 standalone 서버를 운영한다면 각 서버 별 설정파일마다 관련 설정을 모두 해주어야 한다.<br>아런 경우는 domain을 사용하는 이점이 확실하다. 각 설정파일의 정의는 도메인 컨트롤러에 포<br>학되고 중앙 집중화된 곳을 제공해주며 사용자

![](_page_56_Picture_6.jpeg)

![](_page_57_Picture_0.jpeg)

![](_page_57_Picture_1.jpeg)

![](_page_57_Picture_43.jpeg)

![](_page_57_Picture_3.jpeg)

### Open Source Software Installation & Application Guide

![](_page_58_Picture_2.jpeg)